**Esri International User Conference** | **San Diego, CA Technical Workshops** | **July 12 and 13, 2011**

# **Administration for Oracle – An Introduction**

Amit Kesarwani

Forrest Jones

### **Objectives/Scope**

- **Understand** 
	- **The role of ArcSDE technology**
	- **ArcSDE installation and configuration process Oracle DBMS**
	- **ArcSDE connections**
- **Perform basic ArcSDE administration tasks**

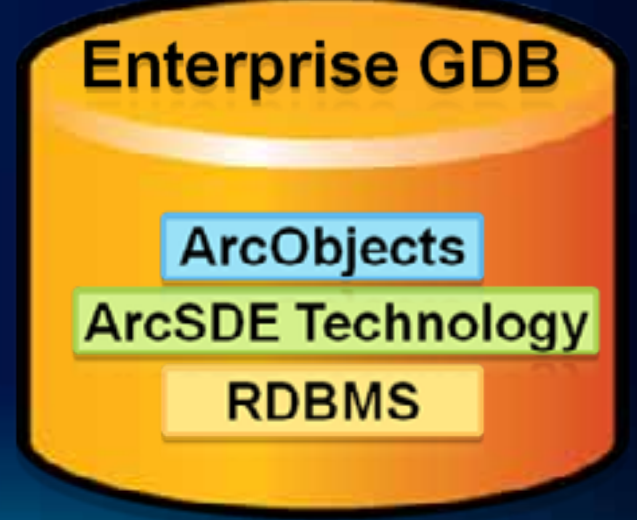

### **Agenda**

- **System Architecture**
- **Installing and Configuring ArcSDE**
- **Users and Privileges**
- **Connecting to the Geodatabase**
- **Geodatabase Maintenance**
- **Storage Types**
- **Troubleshooting**
- **Resources**
- **Questions**

### **Agenda**

- **System Architecture**
	- **ArcGIS Server / Enterprise GDB Software Stack**
- **Installing and Configuring ArcSDE**
- **Users and Privileges**
- **Connecting to the Geodatabase**
- **Geodatabase Maintenance**
- **Storage Types**
- **Troubleshooting**
- **Resources**
- **Questions**

### **ArcGIS Server Enterprise**

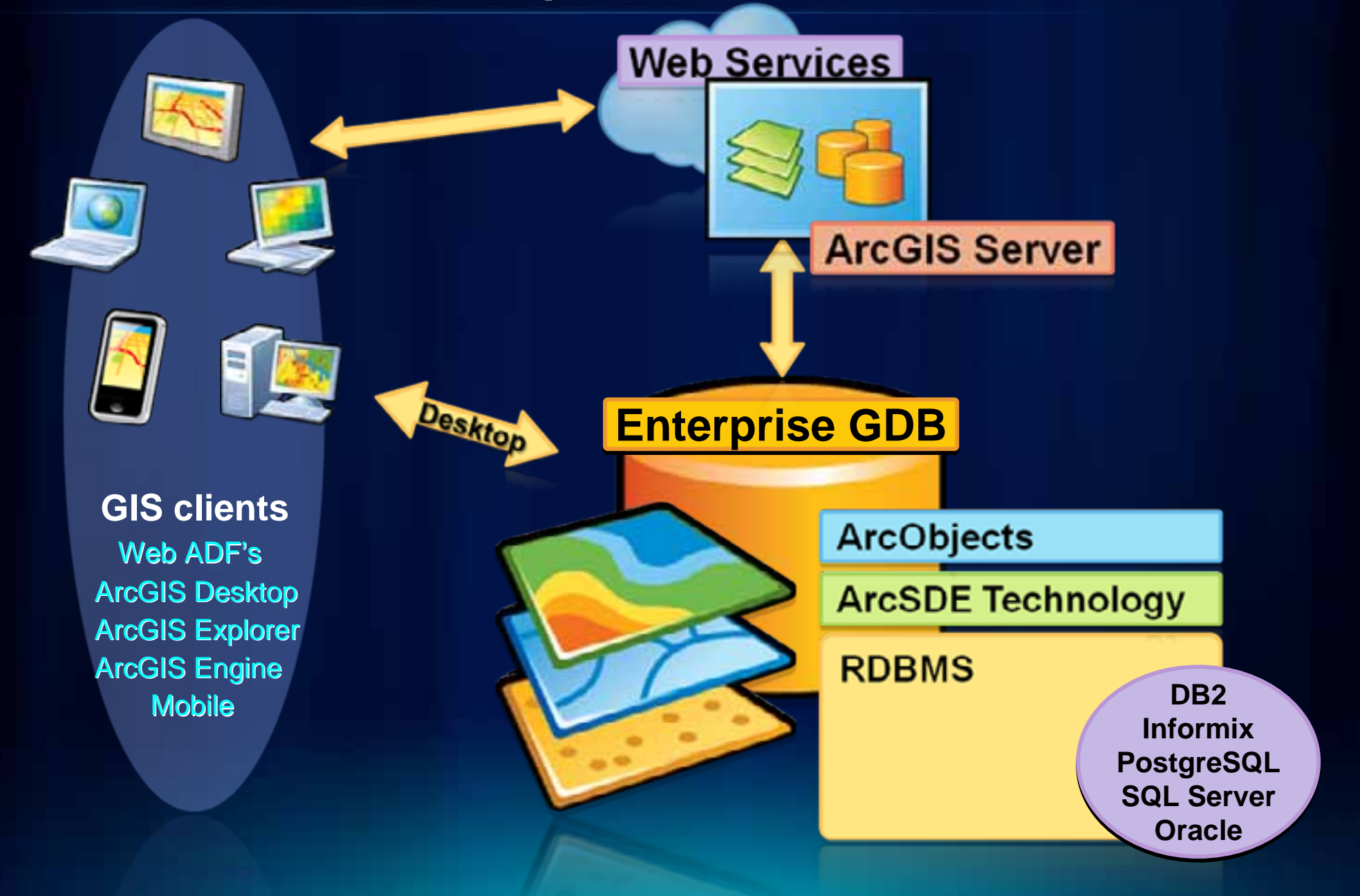

### **Agenda**

- **System Architecture**
- **Installing and Configuring ArcSDE**
	- **Pre-installation tasks**
	- **Configuration of Oracle instance and database**
	- **Install ArcSDE and run Post-Installation**
	- **Upgrade Considerations**
- **Users and Privileges**
- **Connecting to the Geodatabase**
- **Geodatabase Maintenance**
- **Storage Types**
- **Troubleshooting**
- **Resources**
- **Questions**

#### **Pre-installation Tasks**

• **Verify the system requirements are met**

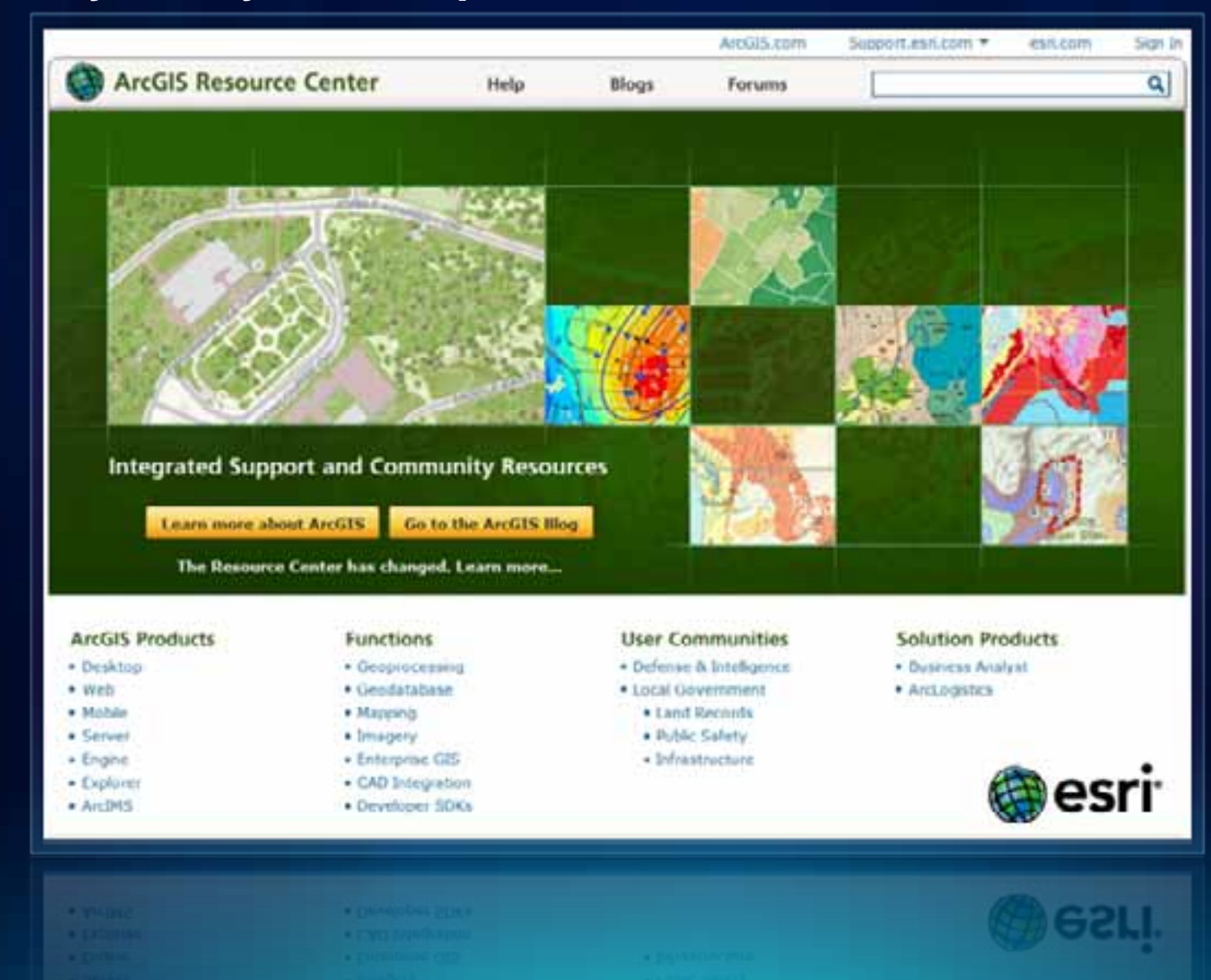

### **http://resources.arcgis.com**

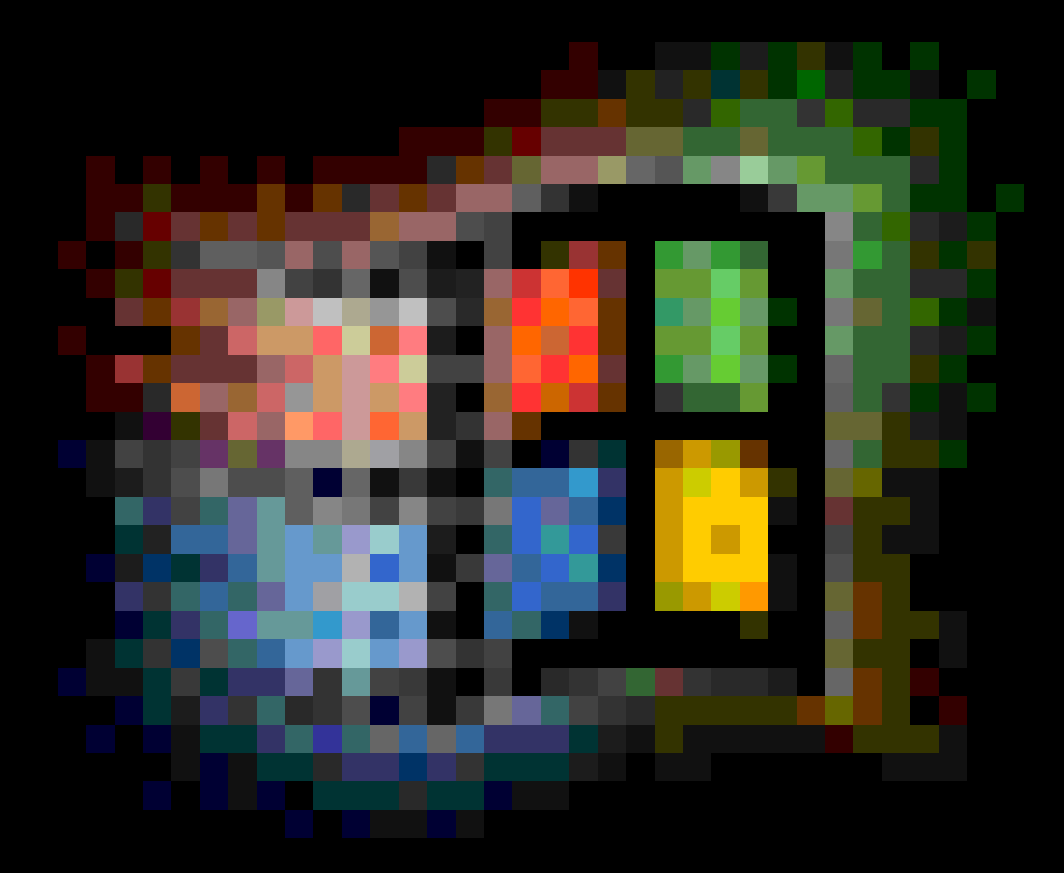

### **Pre-installation Tasks**

• **Verify the system requirements are met**

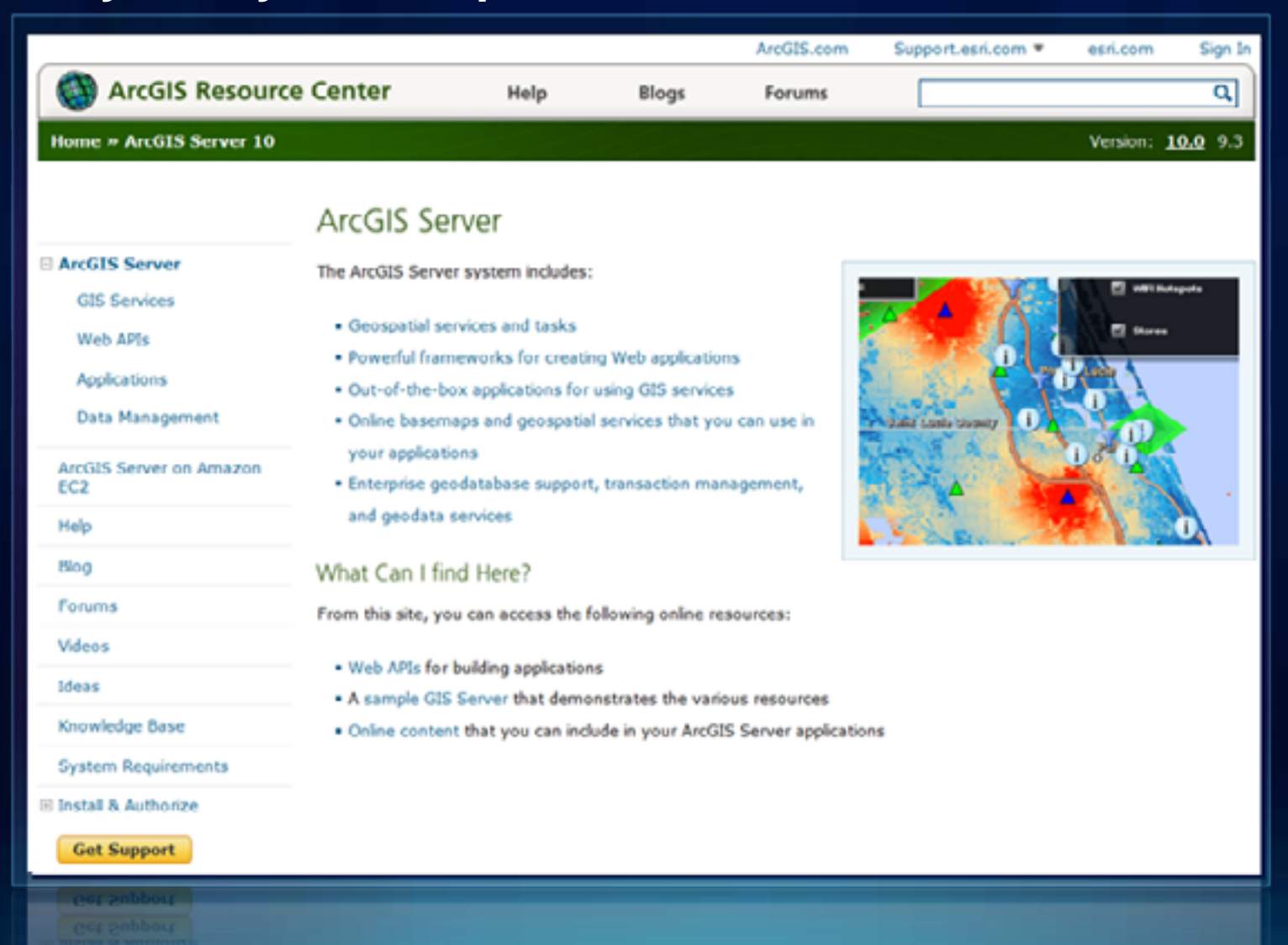

#### **Pre-installation Tasks**

• **Verify the system requirements are met**

#### ArcGIS Server 10 System Requirements

Need info for earlier versions? Please click here.

#### Server

System requirements for running ArcGIS Server and its services.

#### **Browsers and Mobile Devices**

Version: 10.0 9.3

Listing of supported web browsers and mobile devices that are clients that connect to ArcGIS Server.

#### **Developer Solutions**

Requirements for developing solutions with ArcGIS Server.

#### **Geodatabase and ArcSDE**

Requirements for installing and using ArcSDE for supported relational database management systems.

48.19% NR BELLUNG SHOLIBING ALLEED 5 19141112

#### **http://resources.arcgis.com/content/arcsde/10.0/oraclesystem-requirements**

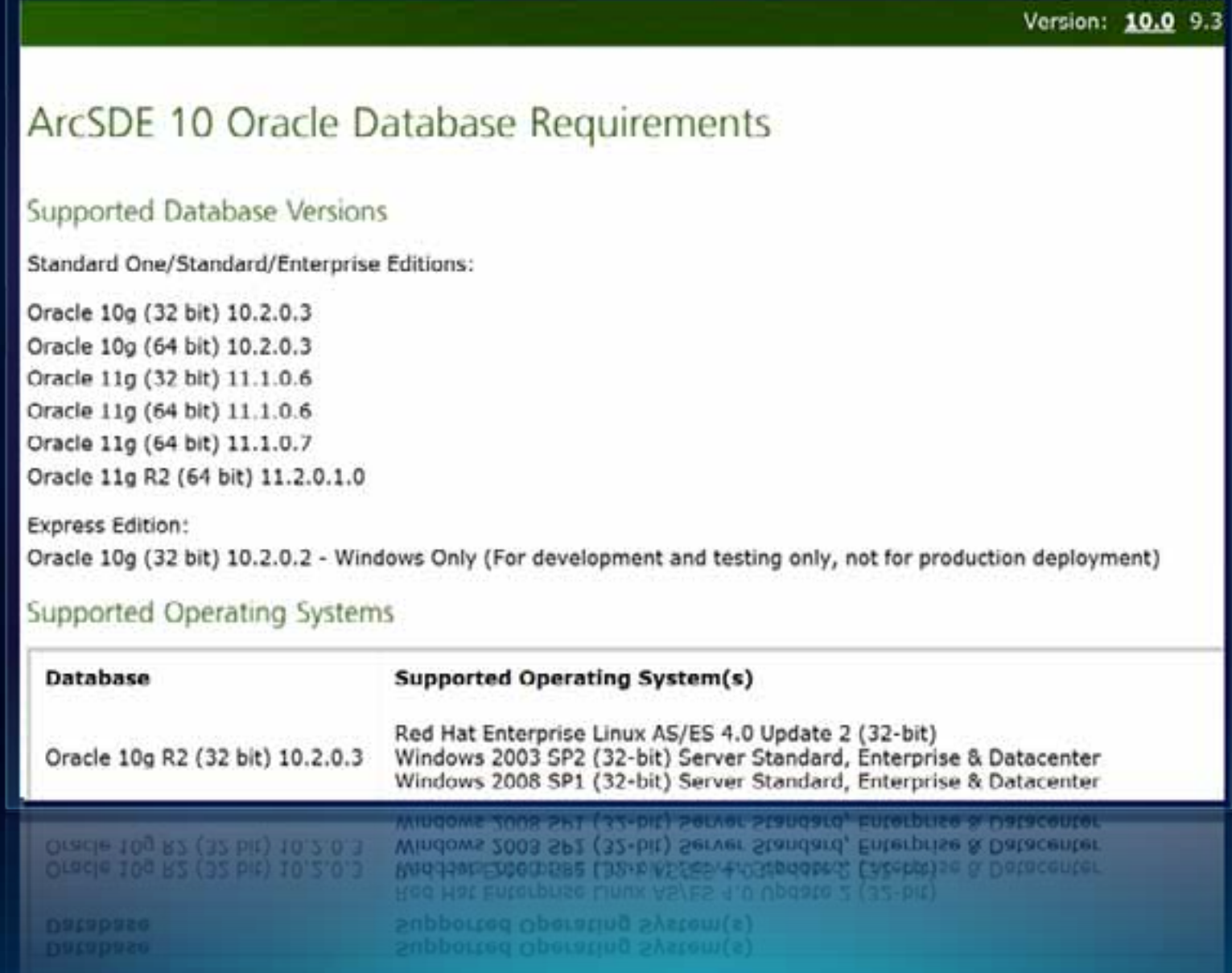

#### **Oracle configuration parameters**

- **Oracle Memory:** 
	- **System Global Area (SGA) and Program Global Area (PGA)**
	- **Memory areas used for Interpreting SQL statements, Fetching data and Submitting edits to database**
- **Use Automatic Shared Memory Management (ASMM)**
	- **Set SGA\_TARGET through Oracle Enterprise Manager (OEM)**
- **Cursor Configuration:** 
	- **Cursor: Points to rows returned by a SQL statement**
	- **Used to avoid re-parsing similar statements with bind variables**
	- **Stored in PGA and used extensively by ArcSDE**
	- **open\_cursors = 2000 (or larger to avoid ORA-1000 error)**
	- **Tech Article #27024 What is an appropriate value for the Oracle init.ora parameter 'open\_cursors'?**

### **Installing ArcSDE**

### • **Two parts**

- **Install software (binaries)**
- **Setup geodatabase repository**
- **Install guide is included with the media or available online:** 
	- **http://resources.arcgis.com/content/geodatabases/10. 0/arcsde-installation-guides**

• **Included with ArcGIS Server Enterprise Media**

#### **Install ArcSDE Software GUI - Windows**

**The first part of the ArcSDE installation**

**1.Writes software files in the SDEHOME directory**

**2.Modifies system environment variables (Win)**

- **Creates %SDEHOME% location of ArcSDE files**
	- **Default: "C:\Program Files\ArcGIS\ArcSDE\ora<10g/11g>exe"**
	- **Another location can be specified**
- **Appends %SDEHOME%\bin to %PATH%**

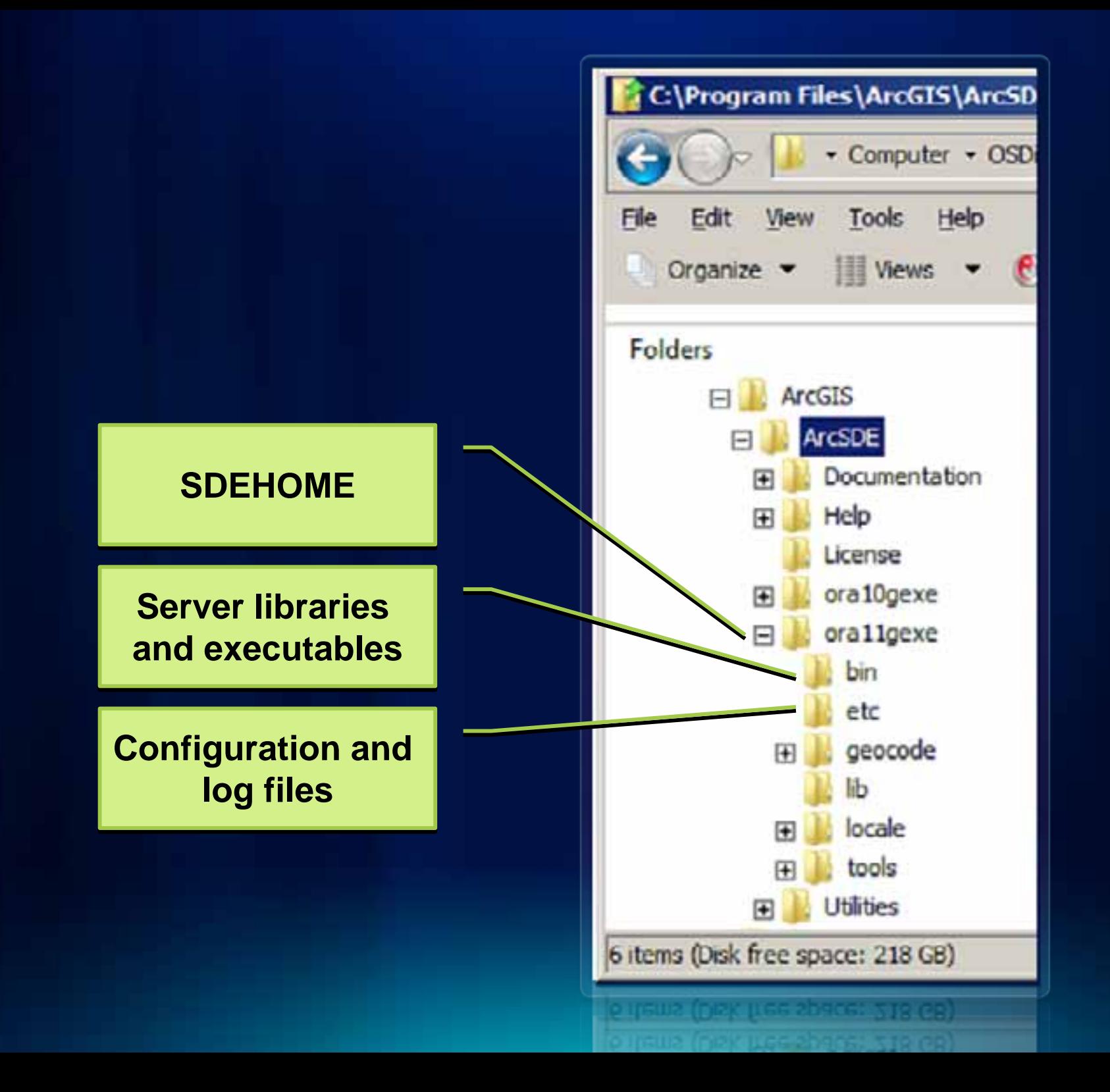

#### **ArcSDE Post-Installation GUI - Windows**

- **Defines SDE DBA user**
	- **Creates SDE users and Grants appropriate privileges**
- **Creates geodatabase repository** 
	- **Creates ArcSDE metadata tables (the ArcSDE repository) and packages in the database, thus creating a geodatabase**
- **Authorizes ArcSDE**
	- **With software license**
- **Creates ArcSDE service**

### **Install on UNIX**

- **Set environment manually**
- **Run install -load command**
- **Installs libraries**
- **Post installation**
	- **Run sdesetup -o install command**
	- **Creates the ArcSDE repository and packages**
	- **Need to create SDE user and grant privileges manually**
- **Install guide included w/media or available online:**
	- **http://resources.arcgis.com/content/geodatabases/10.0/a rcsde-installation-guides**

### **DBMS\_PIPE / DBMS\_LOCK**

- **What are they?**
	- **DBMS\_PIPE: allows sessions to communicate through memory**
	- **DBMS\_LOCK: Oracle's api to create locks in DB from SQL**
- **For ArcSDE granted execute to public**
- **Remove privileges from public?**
	- **Tech Article #35408 Can the public privilege be removed from Oracle's dbms\_pipe and dbms\_lock packages?**

### **Upgrade Considerations**

- **Always perform any upgrades in a test environment**
- **Always backup your database(s) (TEST RESTORE! )**
- **Backup any custom files in %SDEHOME%\etc directory**
	- **dbinit.sde**
	- **dbtune.sde**
- **Upgrade OS and Oracle first, if needed, then test**
- **Upgrade ArcSDE, then test**

### **Upgrade Workflow**

- **Backup database**
- **Stop any ArcSDE services**
	- Use sdeservice –o list for description of existing **services (Win)**
- **Uninstall existing ArcSDE software**
	- **Allow installer to delete services, which must be recreated after software is upgraded**
- **Install new version of ArcSDE**
- **Use ArcCatalog or Python script to run Upgrade Geodatabase**
	- **This replaces repository upgrade from Post-Installation wizard or sdesetup –o upgrade command**
- **Recreate ArcSDE services**

#### **Upgrade Geodatabase**

- **Requires sde user upgrade permissions**
- **Requires a direct connection to geodatabase**
- **Pre-requisite check determines if geodatabase is upgradable**
	- **See "Preparing to upgrade a geodatabase in Oracle" topic for a full list of requirements**

Process: Upgrade Geodatabase arcpy. UpgradeGDB management (<Connection file>, "PREREQUISITE CHECK", "UPGRADE")

**Also see: Technical Workshop 20 Minute Upgrading to ArcGIS 10.0 Geodatabases Thursday 1:30pm Room 23B**

### **Upgrade Geodatabase – from ArcCatalog**

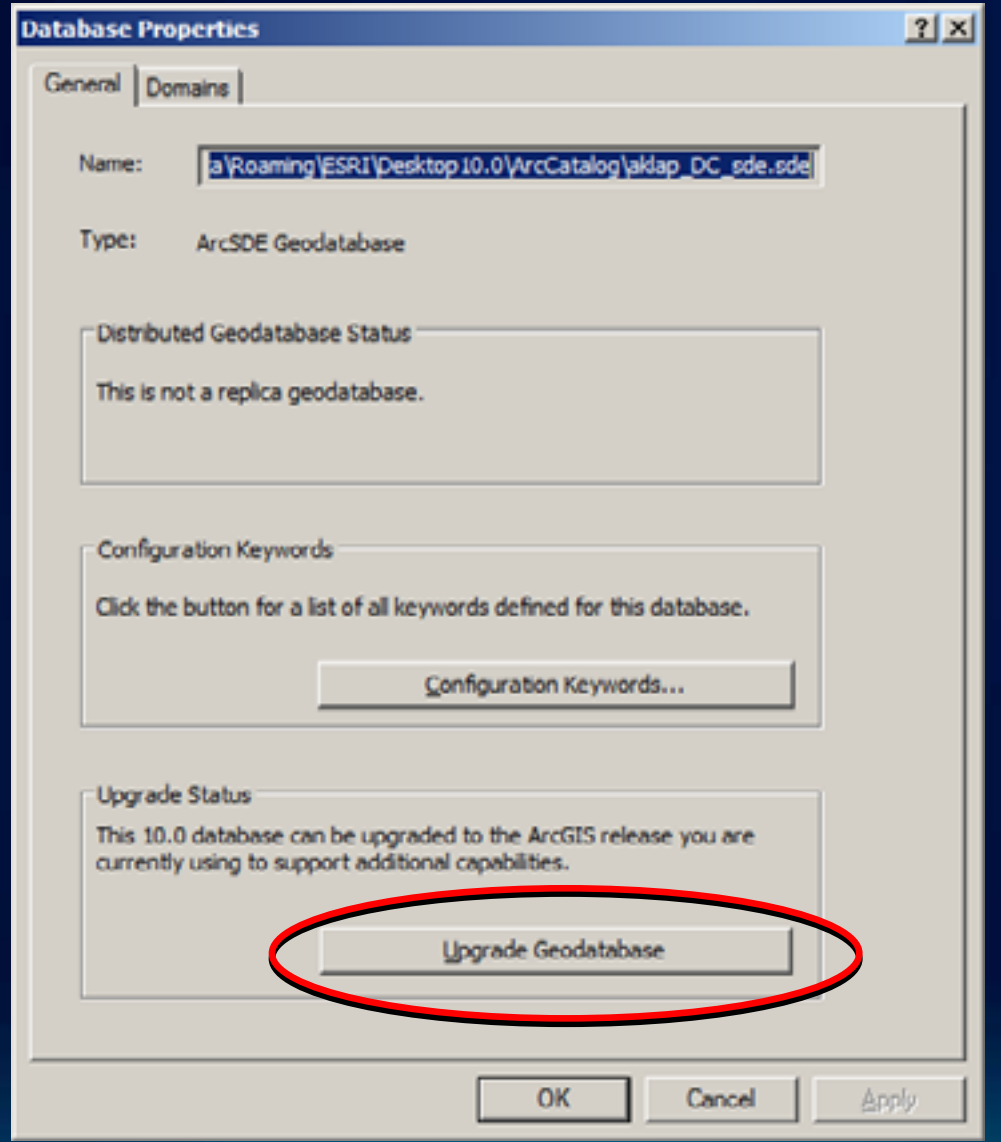

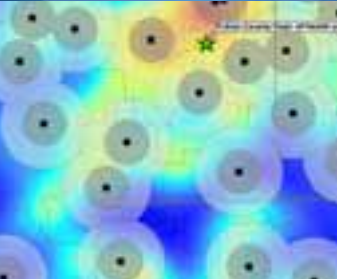

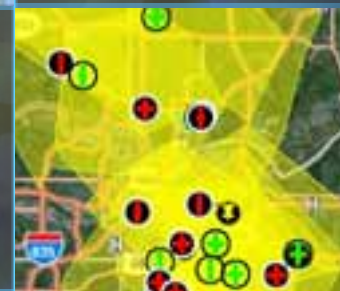

# **-Set Oracle parameters** *-View SDE repository*

**Demonstration** 

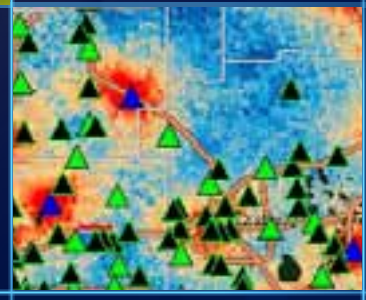

### **Agenda**

- **System Architecture**
- **Installing and Configuring ArcSDE**
- •**Users and Privileges Users and Privileges**
	- •**Creating users Creating users**
	- •**Granting / revoking privileges Granting / revoking privileges**
- **Connecting to the Geodatabase**
- **Geodatabase Maintenance**
- **Storage Types**
- **Troubleshooting**
- **Resources**
- **Questions**

### **Creating Users Creating Users**

• Create Users manually in OEM OR using a script in SQLPLUS

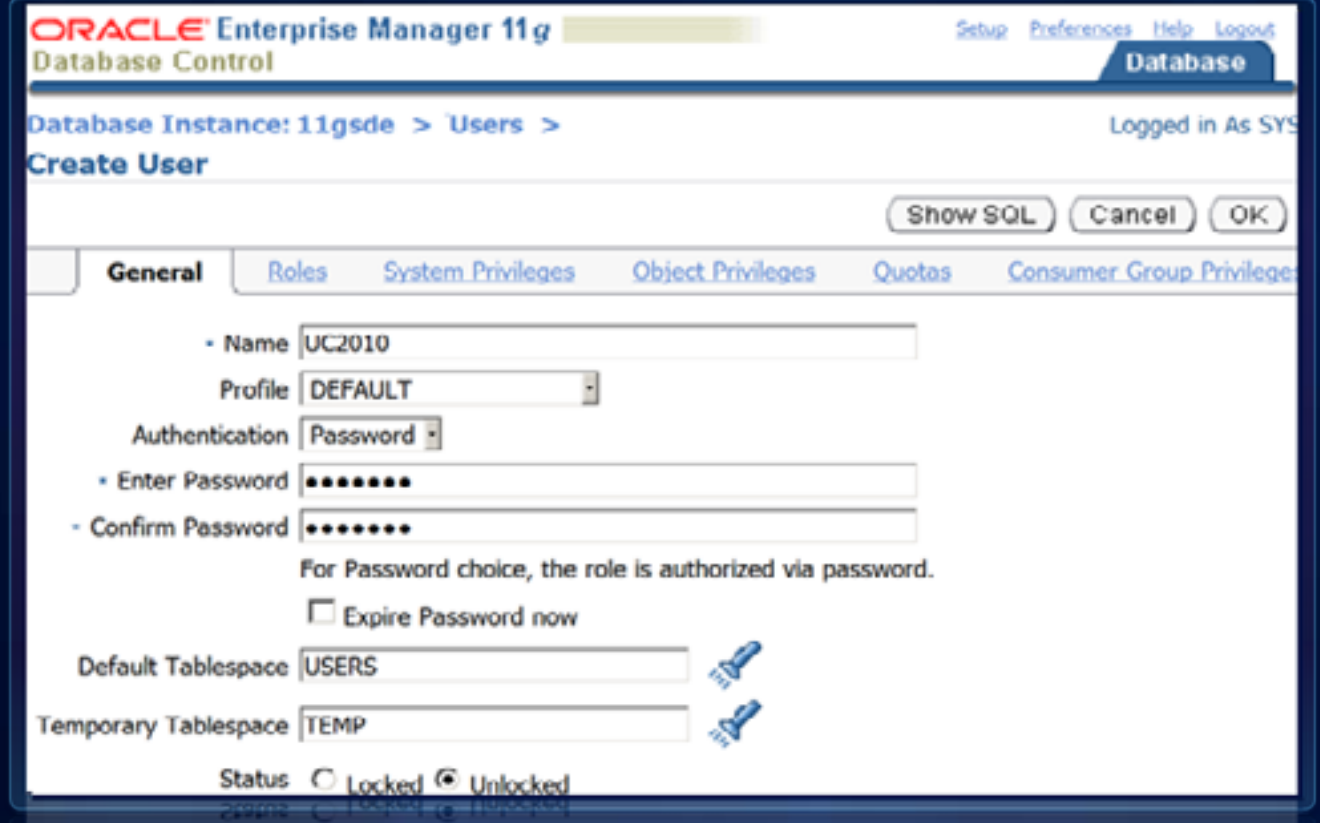

**SQL> CREATE USER UC2010 IDENTIFIED BY PASSWORD DEFAULT TABLESPACE USERS TEMPORARY TABLESPACE TEMP;**

## **Managing Users**

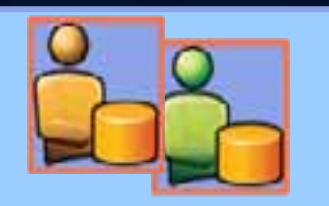

## **Data Owners/Creators Data Owners/Creators**

**-CREATE table, CREATE procedure -CREATE table, CREATE procedure -Manage permissions through Oracle -Manage permissions through Oracle -Dedicate user(s) to own/create data -Dedicate user(s) to own/create data**

### **Managing Users**

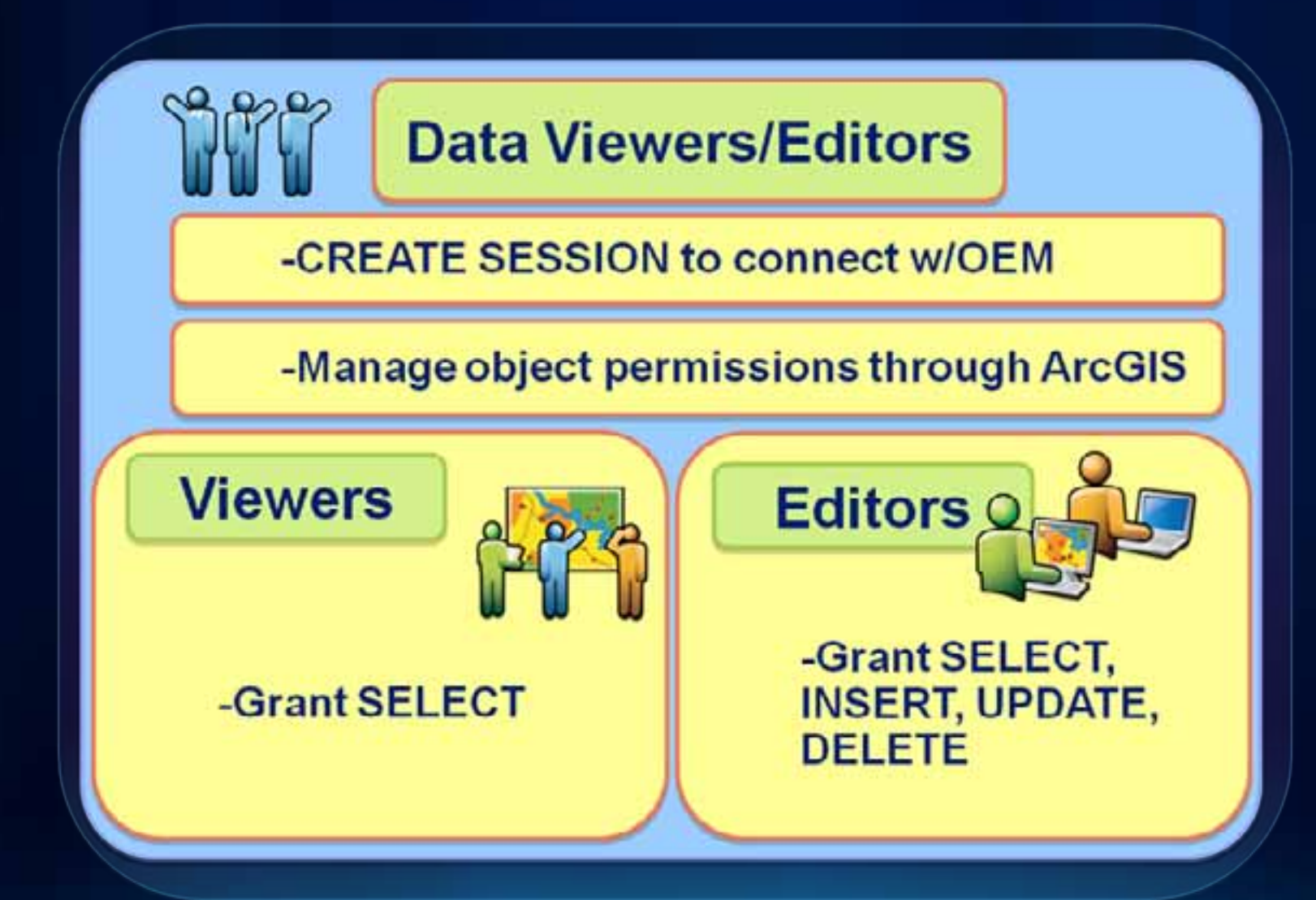

#### **Geodatabase users**

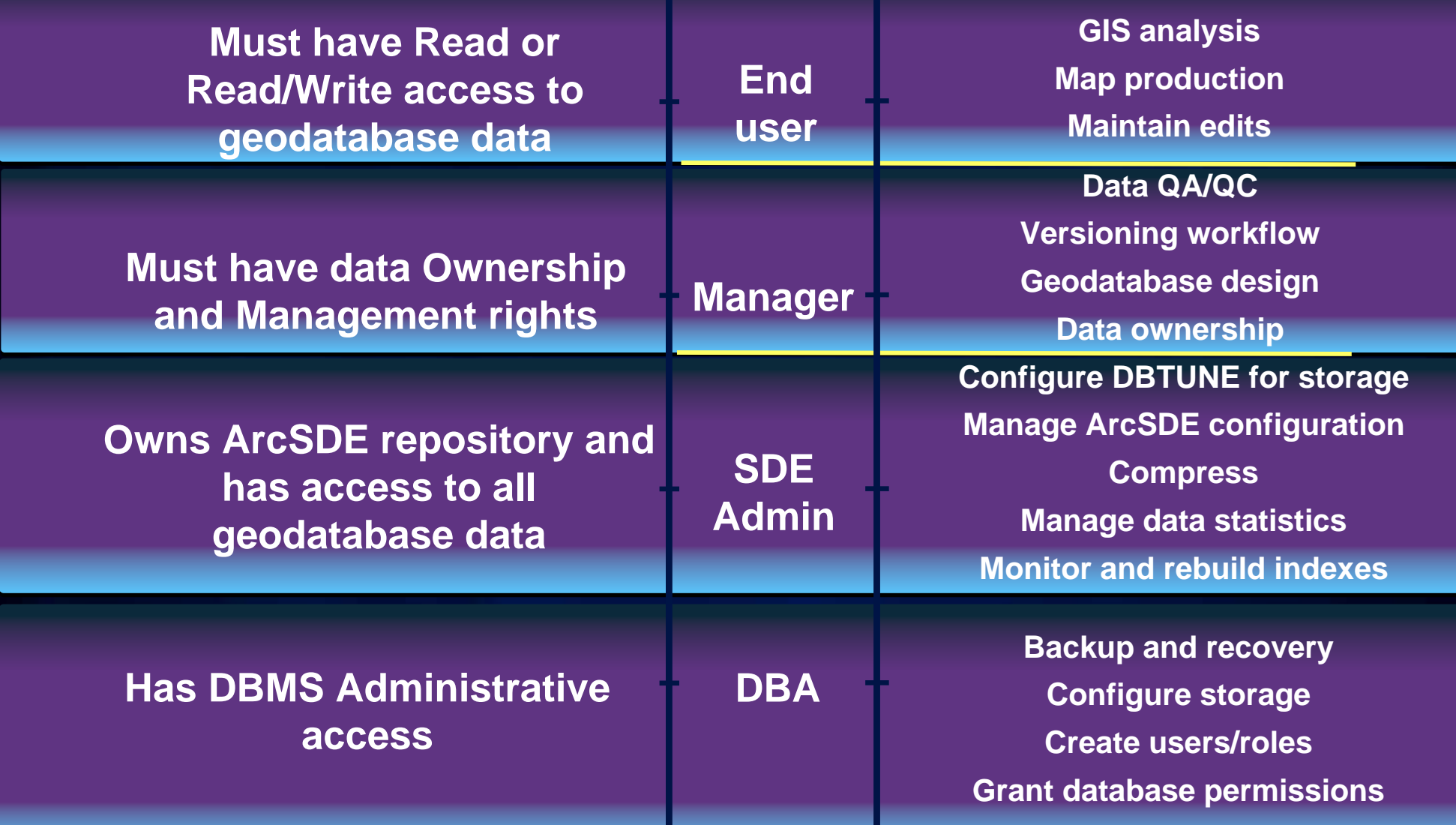

#### **Database Roles Database Roles**

• **Facilitate management of data permissions**

- **Group users with similar database access**
- **Can be created for each type of user, for example:**
	- **Owner, editor, reader**
	- **Departmental role (e.g., planners, analysts, etc.)**
	- **Project teams**

### **Managing data permissions with ArcGIS**

- **Connect as data owner**
- **Specify user or role**
- **Grant/Revoke** 
	- **SELECT**
	- **SELECT, INSERT, UPDATE, DELETE**

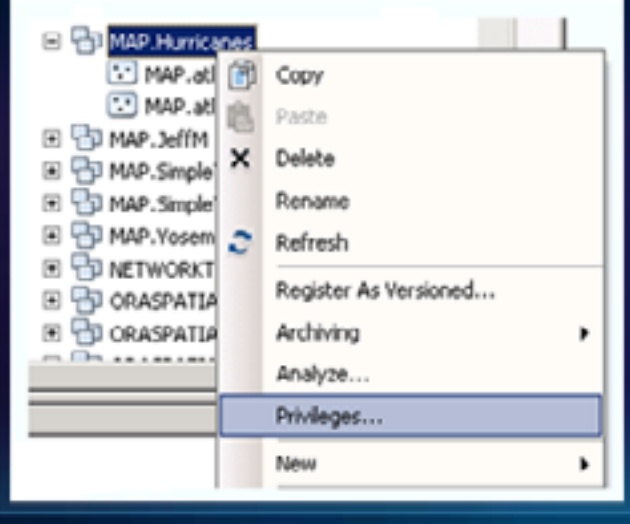

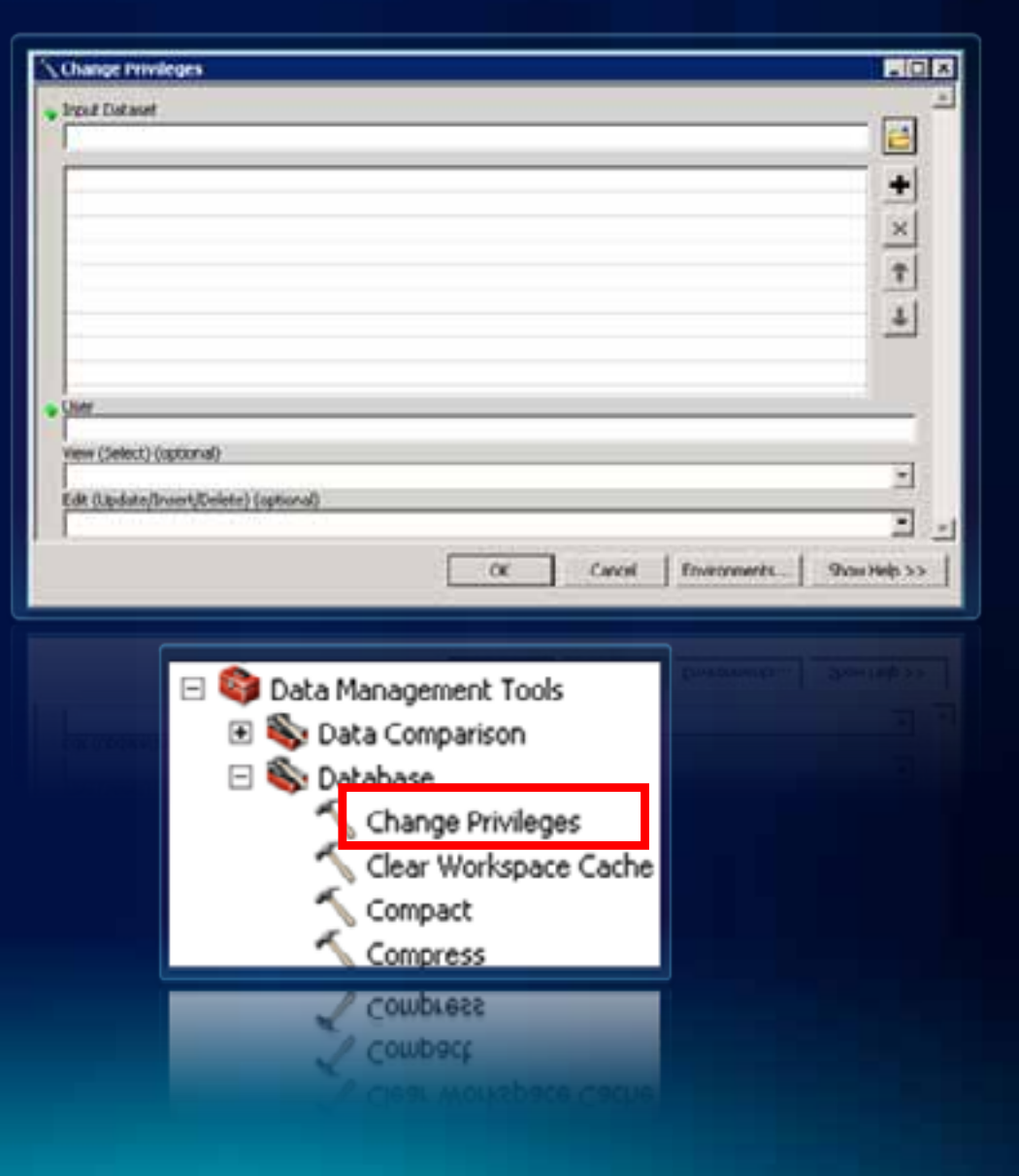

### **Agenda**

- **System Architecture**
- **Installing and Configuring ArcSDE**
- **Users and Privileges**
- •**Connecting to the Geodatabase Connecting to the Geodatabase**
	- **Direct Connection**
	- **Application Server connection**
- **Geodatabase Maintenance**
- **Storage Types**
- **Troubleshooting**
- **Resources**
- **Questions**

#### **Connection Choices**

- **Direct Connection: Recommended choice** 
	- **NO ArcSDE service**
	- **SDE processing load on client**
	- **Connects directly to database using an oracle client**
	- **Drivers now provided for previous versions**
- **Application Server Connection:**
	- **ArcSDE service, giomgr**
	- **Increased server load gsrvr spawned for every connection**

### **Direct Connection Syntax -** *Starting at ArcGIS 10*

### *Append oracle service name to service*

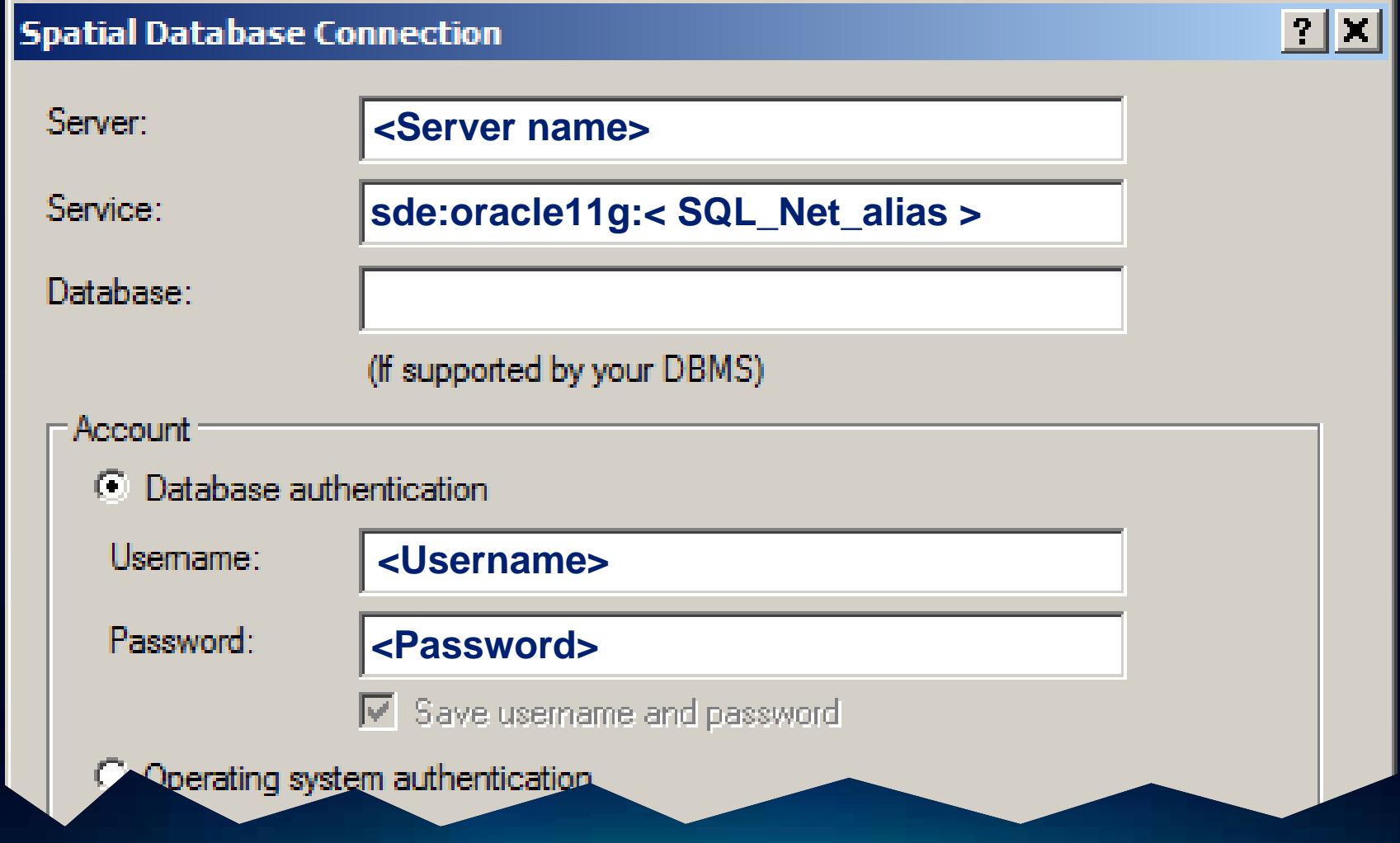

### **Direct Connection Syntax**

## *Connecting to a USER schema in multiple GDB setup*

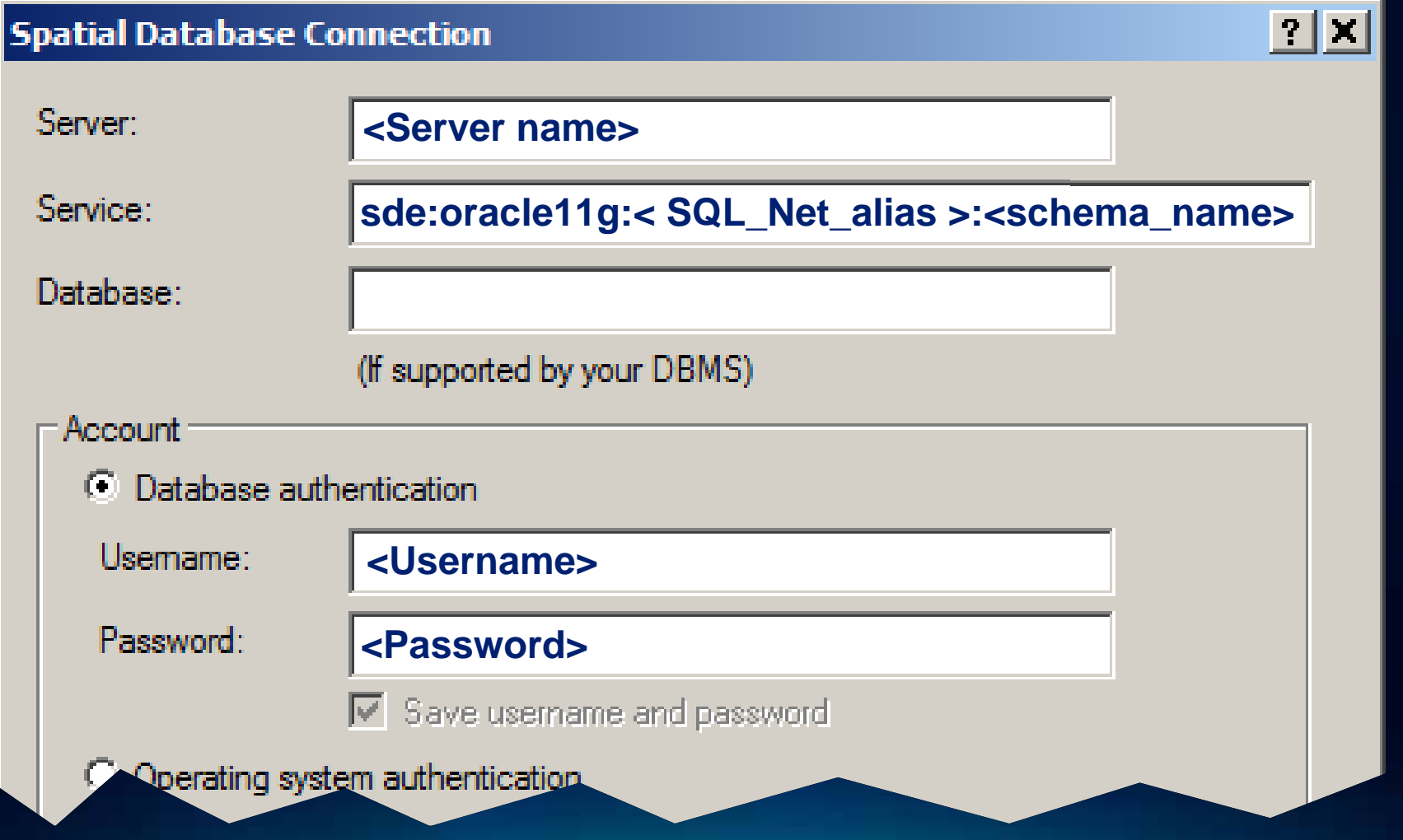

## **Direct Connection Syntax**

## *Append oracle service name to password*

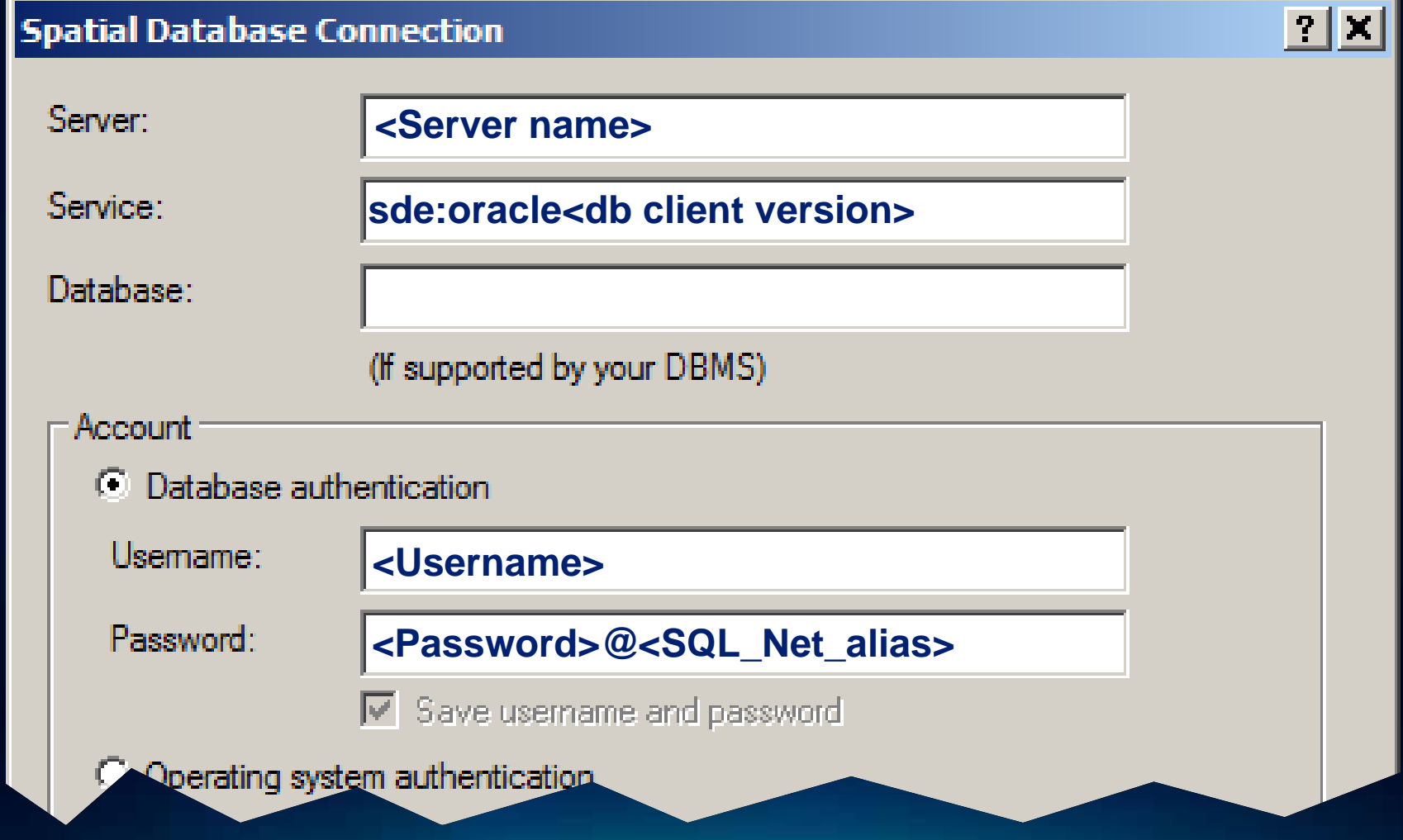

### **Direct Connection Syntax**

## *Append oracle service name to service*

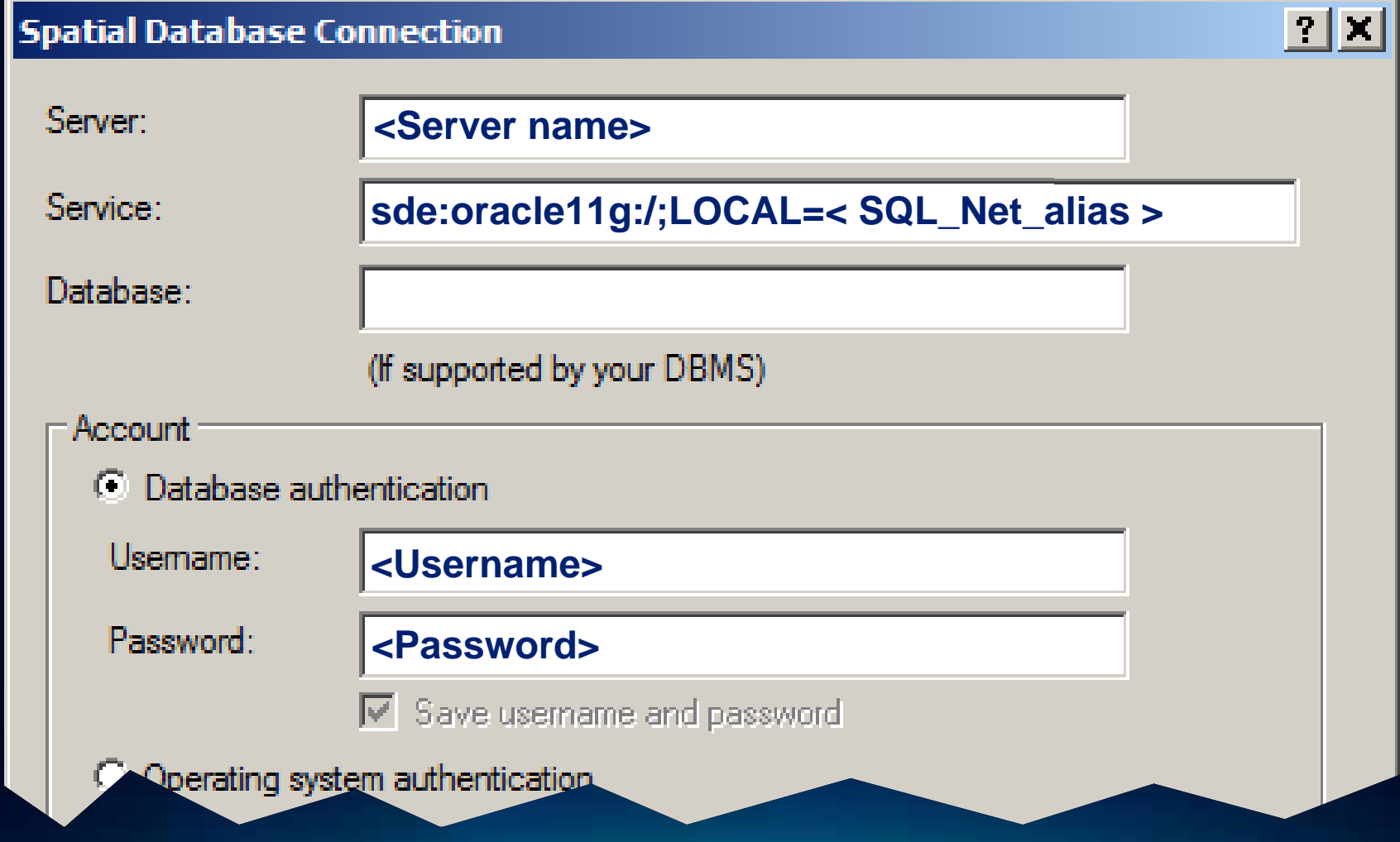

## **Application Server Connection**

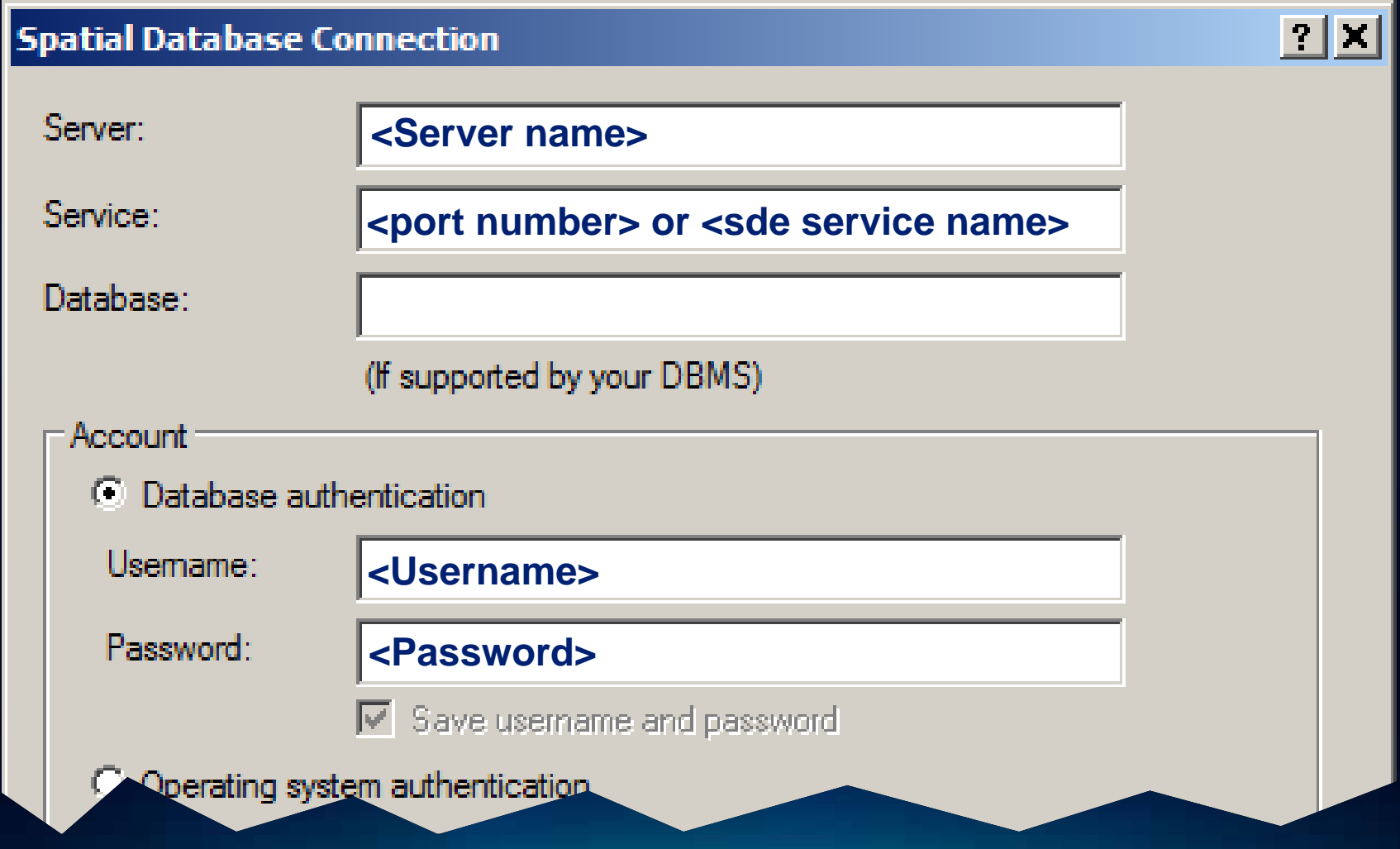

### **Backwards Compatibility Backwards Compatibility**

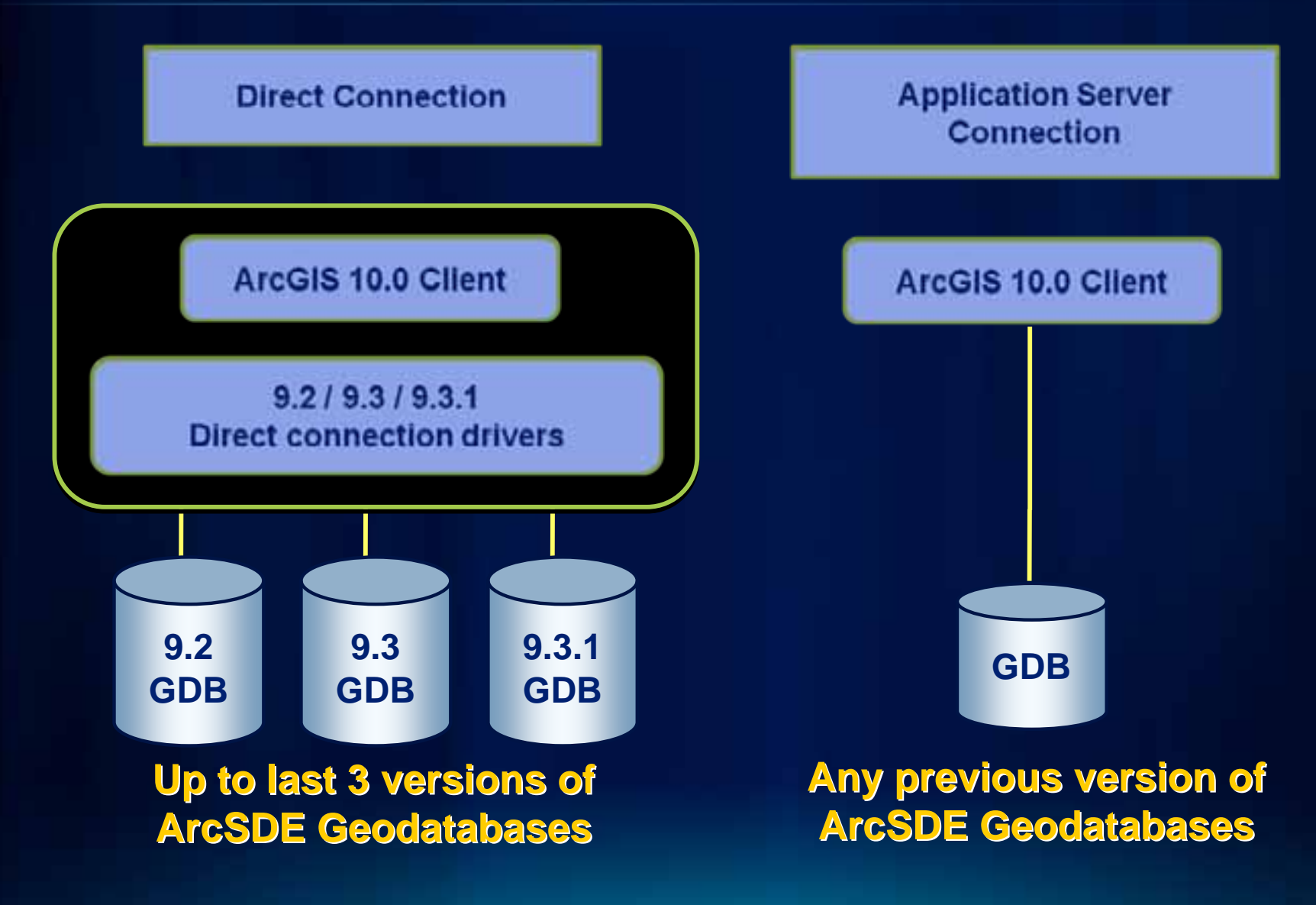

### **Direct Connection Drivers**

#### *Compatibility Matrix Compatibility Matrix*

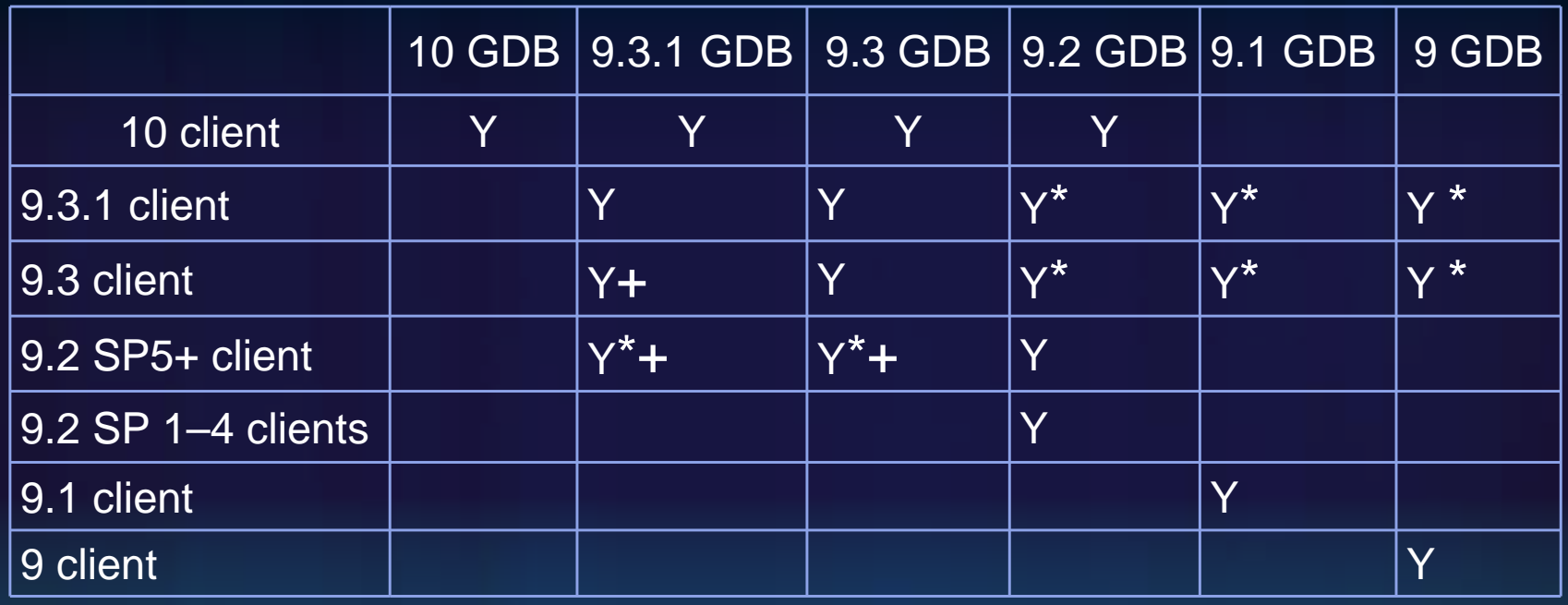

**\* Additional Drivers need to be installed**

**+ Forward compatibility to version indicated**

**Webhelp - Making a direct connection from ArcGIS Desktop to a geodatabase in Oracle**

**Fulton Cos** 

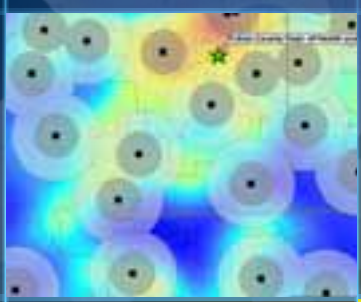

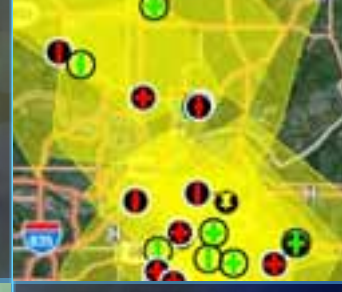

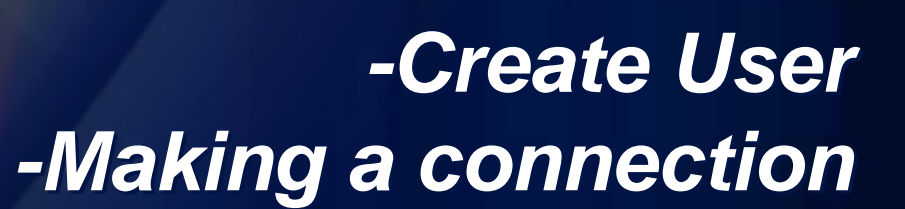

**Demonstration** 

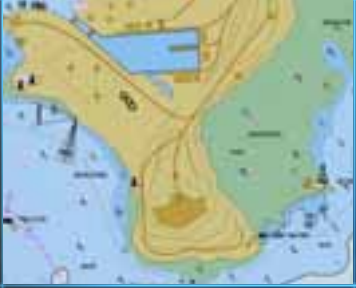

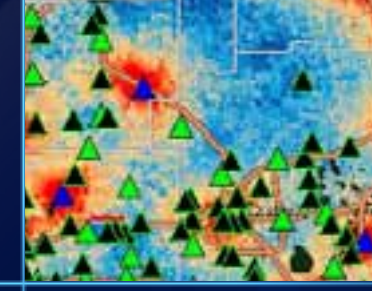

### **Agenda**

- **System Architecture**
- **Installing and Configuring ArcSDE**
- **Users and Privileges**
- **Connecting to the Geodatabase**
- •**Geodatabase Maintenance Geodatabase Maintenance**
	- **Backup Recommendations**
	- •**Compressing the Geodatabase Compressing the Geodatabase**
	- •**Statistics & Indexes Statistics & Indexes**
- **Storage Types**
- **Troubleshooting**
- **Resources**
- **Questions**

### **Backup Recommendations**

- **Information stored in the SDE Repository**
- **Registration of tables spatial and non-spatial**
- **Tracking of Versioned Edits**
- **ArcObject behaviors**
- **In a Read/Write database**
- **Best to work with a point in time restores**
- **Enable ARCHIVELOG mode**
- **Test restore to a point in time on a test system**

#### **Compressing the Geodatabase Compressing the Geodatabase**

- •**Improves performance Improves performance**
	- -**Removes unnecessary rows re Removes unnecessary rows related to versioned edits lated to versioned edits**
	- -**Reduces overall retrieval times Reduces overall retrieval times**
- **Critical to compress regularly Critical to compress regularly**
	- -- **Nightly or weekly depending on number of edits**
	- -**Update database statisti Update database statistics after running compress cs after running compress**
	- Users connected during a compress will be excluded
- **Must be performed by SDE user by using Must be performed by SDE user by using**
	- -**ArcCatalog ArcCatalog**
	- -**Geoprocessing Tool Geoprocessing Tool**
	- **sdeversion sdeversion –o compress o compress**

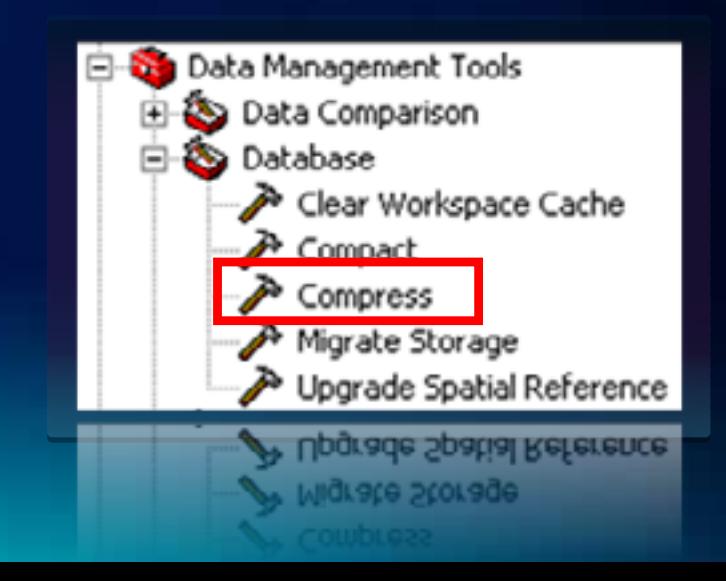

#### **Oracle table statistics**

- **Describe segment characteristics for optimizer and DBA**
	- **Critical for maintaining performance**
	- **Current statistics increase Oracle IO performance**
- **Update when data changes significantly:**
	- **Loading**
	- **Major editing**
- **Analyze through ArcGIS**

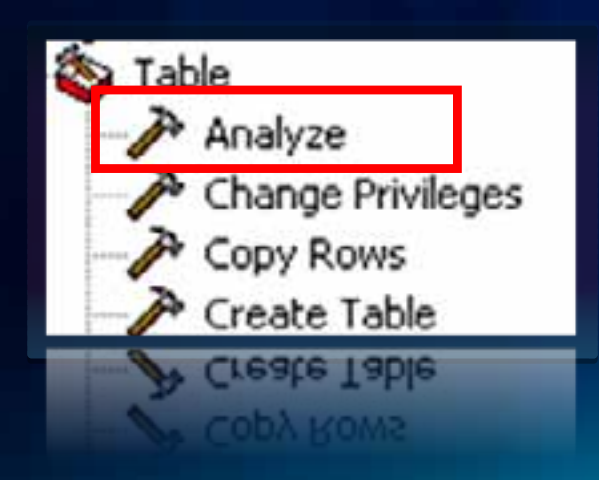

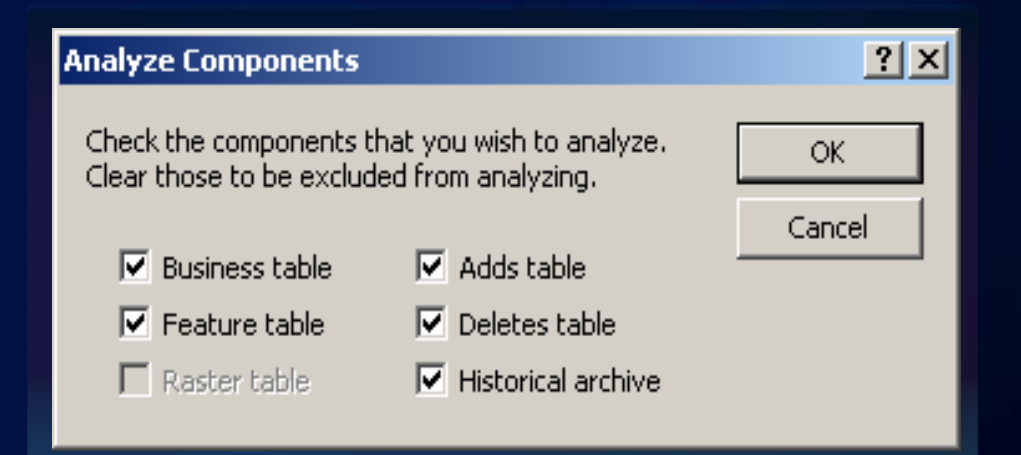

**Create statistics on attributes, geometry, versioning delta tables and historical archive**

### **Agenda**

- **System Architecture**
- **Installing and Configuring ArcSDE**
- **Users and Privileges**
- **Connecting to the Geodatabase**
- **Geodatabase Maintenance**
- **Storage Types** 
	- **Storage Options**
	- •**Controlling Storage Controlling Storage**
- **Troubleshooting**
- **Resources**
- **Questions**

### **ESRI Spatial Type – ST\_GEOMETRY**

- **User Defined Type (UDT) used to store geographic features**
- **Allows access to spatial data through SQL functions**
- **Efficiency Automatic geometry validation**
- **Conforms to ISO and OGC standards**
- **Available since ArcSDE 9.2**

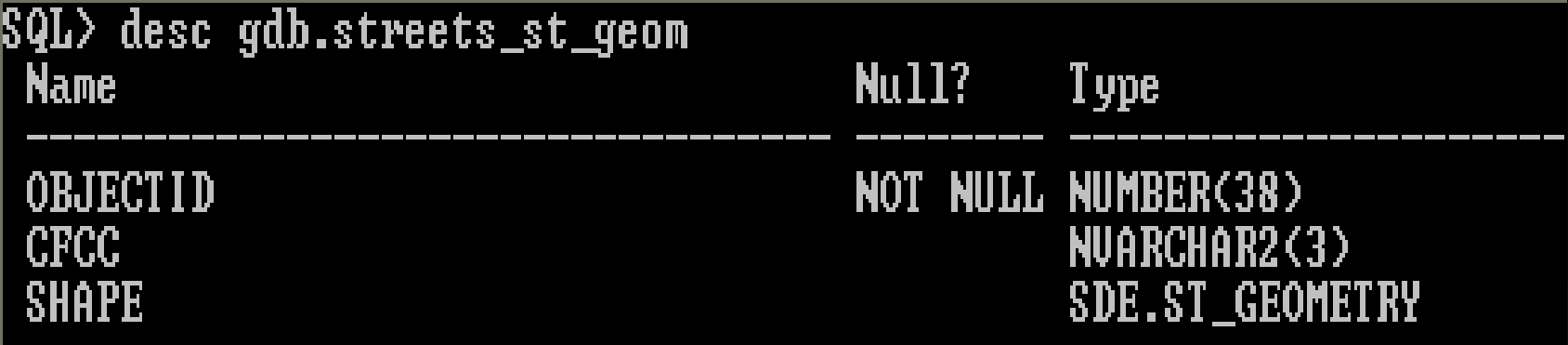

### **ESRI Spatial Type – ST\_Raster**

#### • **New at 10.0**

- **Must be installed separately**
	- **sdesetup –o install\_st\_raster**
- **SQL Raster Functions**
	- **Load and edit raster data**
	- **Export raster data to GeoTIFF File**
	- **Build raster pyramids and mosaic**

### **Using SQL with ST\_GEOMETRY Using SQL with ST\_GEOMETRY**

- **Needs an external dll**
- **Extproc needs to be set up for**
	- -**Executing SQL commands on a ST\_GEOMETRY column Executing SQL commands on a ST\_GEOMETRY column**
	- -**For using ST\_GEOMETRY operators For using ST\_GEOMETRY operators**
	- **Definition and label queries inside ArcMap Definition and label queries inside ArcMap**
- **With SQL and ST you can With SQL and ST you can**
	- -**Create tables with a spatial attribute Create tables with a spatial attribute**
	- -**Read and Analyze the spatial data Read and Analyze the spatial data**
	- -- Insert, update and delete simple geometry data
- **Geodatabase behavior not supported through SQL**

### **Setting up the ExtProc**

#### **tnsnames.ora file: tnsnames.ora file:**

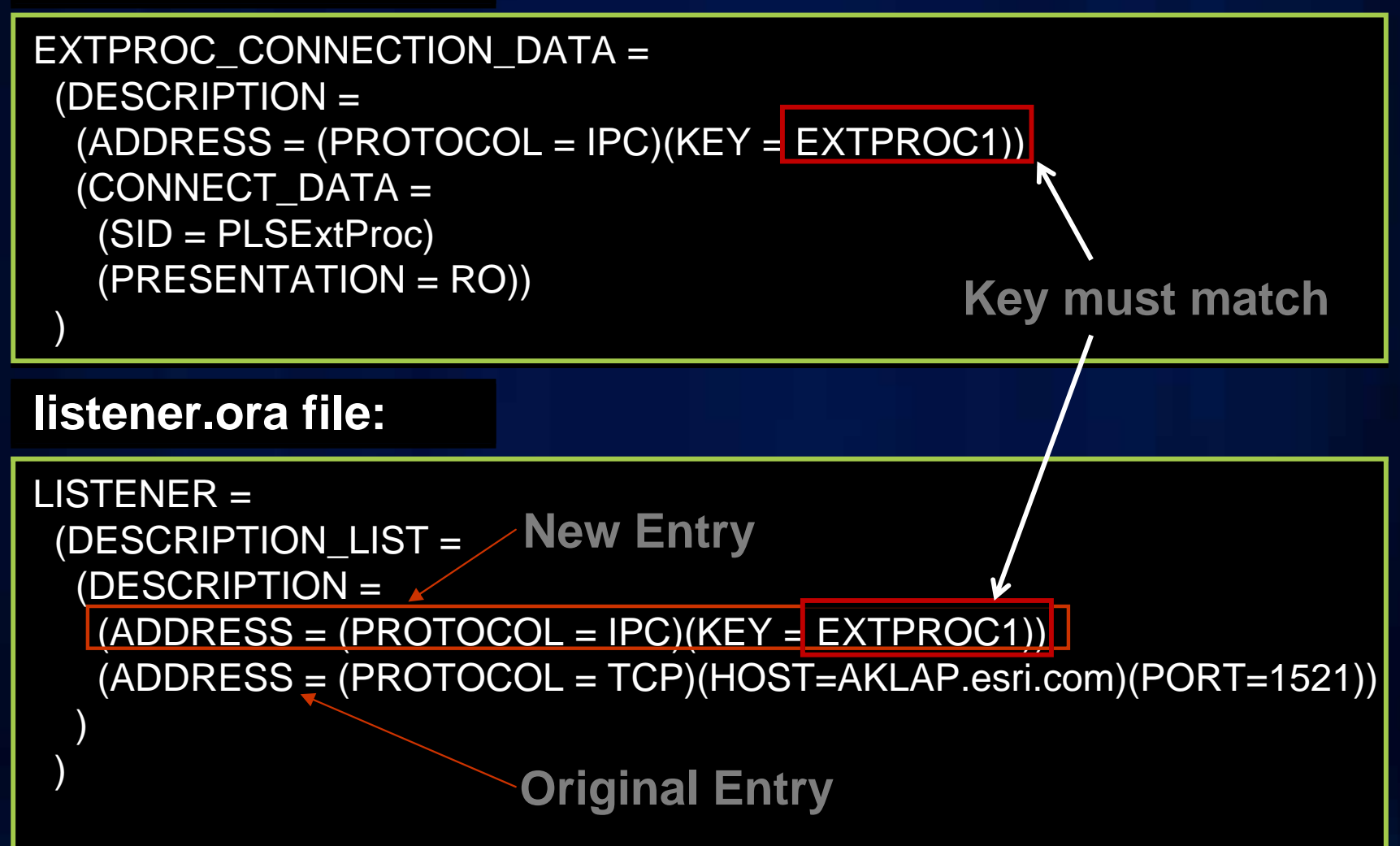

### **Setting up the ExtProc**

```
listener.ora file: listener.ora file:
```
)

)

```
LISTENER =(DESCRIPTION_LIST =
(DESCRIPTION_LIST =
    (DESCRIPTION =
(DESCRIPTION =
      (ADDRESS = (PROTOCOL = IPC)(KEY = EXTPROC1))
(ADDRESS = (PROTOCOL = IPC)(KEY = EXTPROC1))
      (ADDRESS = (PROTOCOL = TCP)(HOST=AKLAP.esri.com)(PORT=1521))
(ADDRESS = (PROTOCOL = TCP)(HOST=AKLAP.esri.com)(PORT=1521))
    )
 )
SID_LIST_LISTENER =
  (SID_LIST =
(SID_LIST =
    (SID_DESC =
(SID_DESC =
      (SID_NAME = PLSExtProc)
(SID_
N
A
ME = PLSExtProc)
      (ORACLE_HOME = C:\oracle\product\10.2.0\db_1)
(ORACLE
_HOME = C:\oracle\product\10.2.0\db_1)
      (PROGRAM = extproc)
(PROGRAM = extproc)
                 (ENVS="EXTPROC_DLLS=C:\Program Files\ArcGIS\ArcSDE\
(ENVS="EXTPROC_DLLS=C:\Program Files\Arc
GIS\Ar
cSDE\
                                                                    ora10gexe\bin\st_shapelib.dll")
ora10gexe\bin\st_shapelib.dll")
    )
    )
 )
    )
```
### **Oracle ExtProc - for St\_geometry**

- •**Modify the listener.ora and tnsnames.ora files Modify the listener.ora and tnsnames.ora files**
	- -**Oracle Documentation Oracle Documentation**
	- Webhelp topic Configuring the Oracle listener to access the **geodatabase with SQL**
	- -**Technical articles: Technical articles:** 
		- 32188 Error: ORA-28595: Extproc agent : Invalid DLL Path
		- 33003 Error: ORA-06522: libsg.so: cannot open shared object **file: No such file or directory**
		- -**33004 Bug: ORA-06522: (path)\st - \_shapelib.dll: cannot open shared object file: No such file or directory**
		- **38043 Bug: Configure ST\_GEOMETRY for use in Oracle 11G Release 2 on Windows**
		- 39119 How to: Check if the Oracle extproc is set up correctly for **direct ST\_GEOMETRY SQL queries**

### **Controlling Storage**

- **Tablespace Management based on** 
	- **Backup requirements**
	- **Activity**
	- **Size of segment**
- **SDE.DBTUNE table**
	- **Specifies configuration keyword, storage type, storage parameters**
	- **Dbtune entries store text for CREATE statements**
- **To create a keyword:**
	- **Export DBTUNE table to a file, edit it and import back to DBTUNE table**
- **To alter a keyword:**
	- **sdedbtune –o alter**

### **Accessing DBTUNE keyword in ArcGIS**

• **DBTUNE keyword must contain a UI\_TEXT parameter**

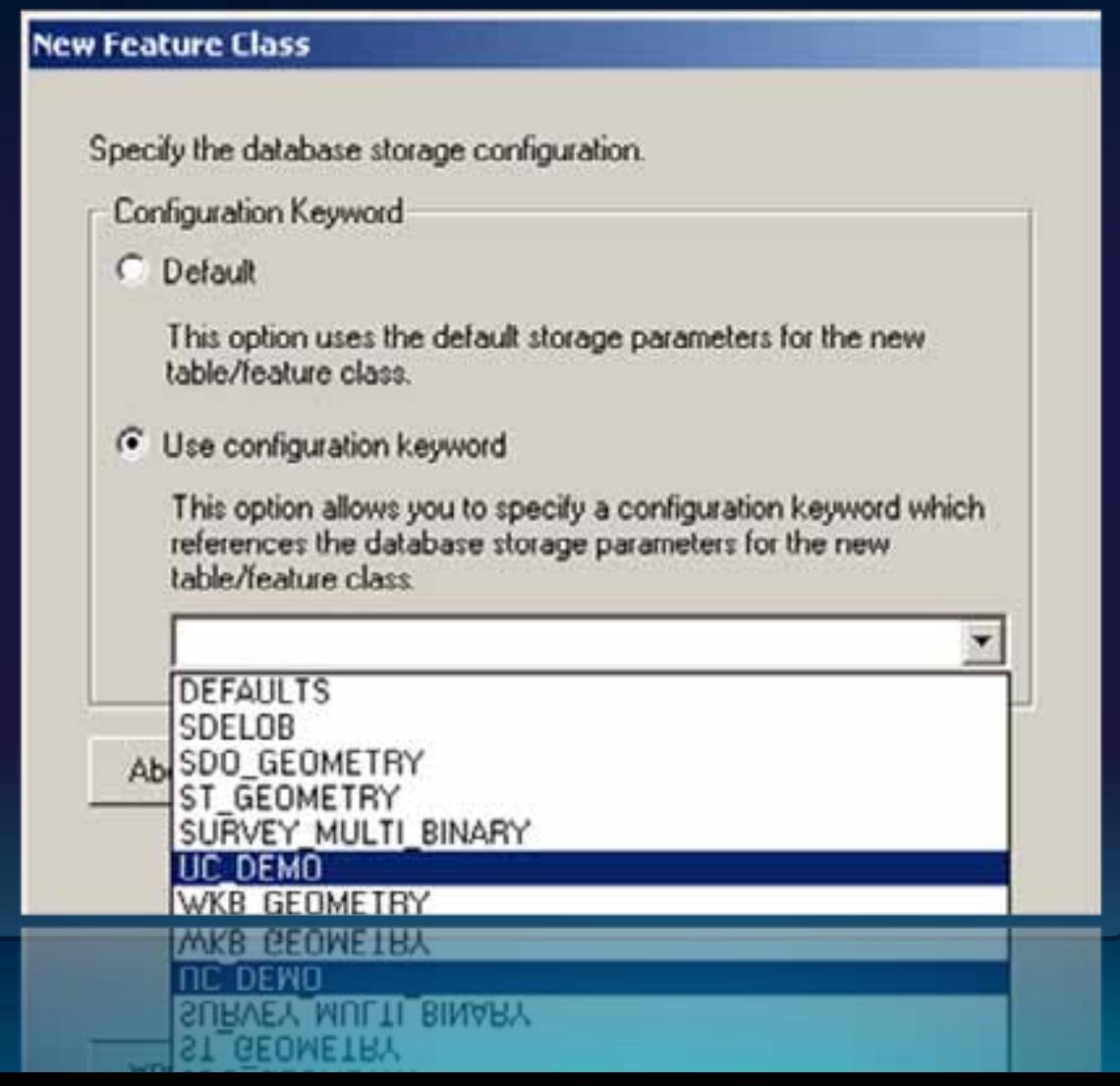

### **Migration Tool Migration Tool**

- •**LONG RAW LONG RAW data type being deprecated at Oracle 11g data type being deprecated at Oracle 11g**
- **Migrate Storage GP tool** 
	- **Easily convert GIS datasets from a different storage format to ST\_GEOMETRY in Oracle ST\_GEOMETRY in Oracle**
	- -**Changes data Changes data "in place in place", no new datasets are created , no new datasets are created**
	- -**Must be the data owner to execute Must be the data owner to execute**
	- **Supports versioned & archived datasets**

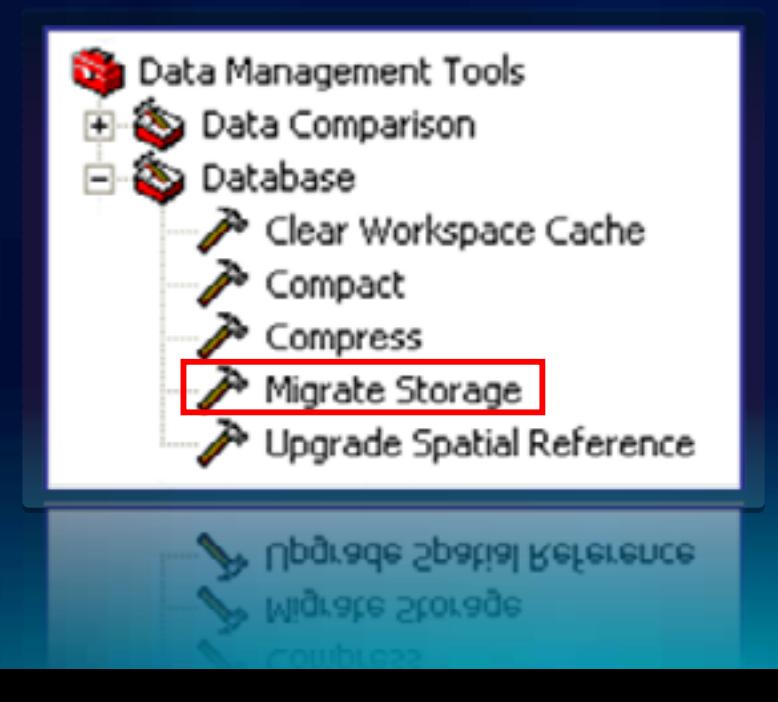

### **Agenda**

- **System Architecture**
- **Installing and Configuring ArcSDE**
- **Users and Privileges**
- **Connecting to the Geodatabase**
- **Geodatabase Maintenance**
- **Storage Types**
- **Troubleshooting**
	- **SDE log files**
	- **DBMS log files**
	- **DBMS tracing**
- **Resources**
- **Questions**

#### **Diagnostic Files**

- **Log files are ArcSDE output about what SDE is doing**
- **Useful when encountering a problem such as** 
	- **Service will not start, log file will tell you why**
- **ArcSDE logs stored in SDEHOME\etc**
	- **giomgr\_***<service>***.log Client connection info**
	- **sde\_<service>.log Application Server error messages**
	- **sdedc\_Oracle.log Direct Connect error messages**
- **Oracle log files, contain DBMS logged information**
	- **System alert log: alert\_***<sid>***.log**
	- **Background process logs**

### **Oracle Trace Output – using tkprof**

#### **The output contains SQL execution paths, row counts and wait events**

**Demo theatre – Wednesday 11:30 am to 12:00 pm - Using Oracle Trace to Troubleshoot**

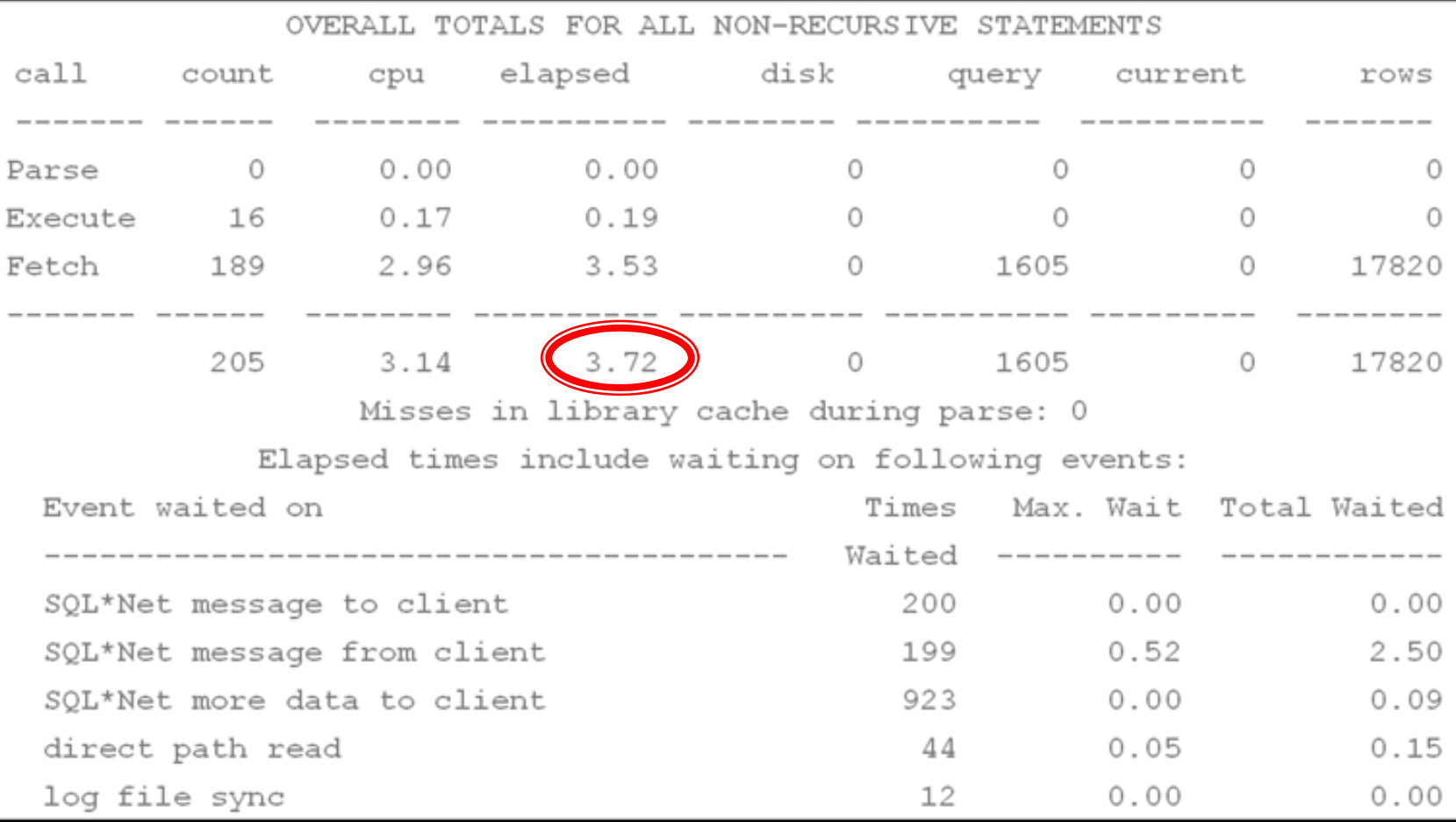

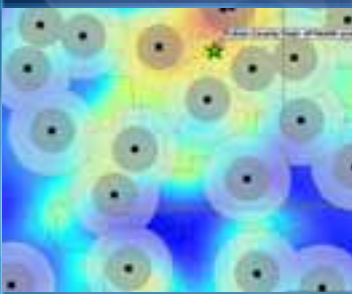

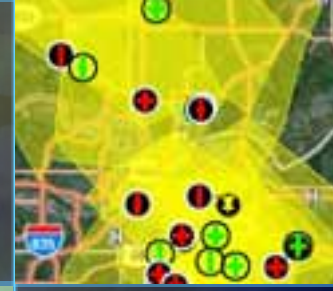

## **Demonstration**

-Set up extproc -Show keywords *-Show Logfiles Logfiles*

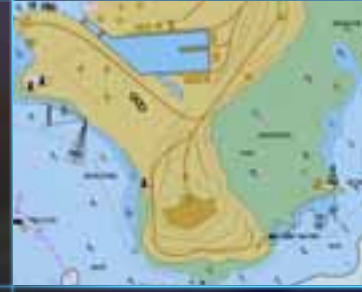

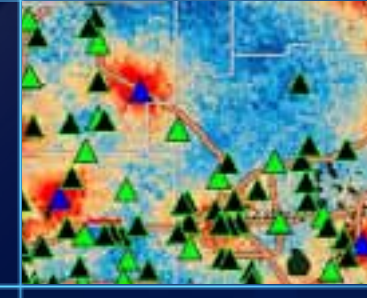

#### **Agenda**

- **System Architecture**
- **Installing and Configuring ArcSDE**
- **Users and Privileges**
- **Connecting to the Geodatabase**
- **Geodatabase Maintenance**
- **Storage Types**
- **Troubleshooting**
- **Resources**
	- **Product Information**
	- **UC Events and Workshops**
- **Questions**

#### **Resources:**

- **Product Information**
	- **http://resources.arcgis.com/**
	- **http://support.esri.com/**
- **User forums and groups**
	- **http://forums.arcgis.com/forums/32-Geodatabase-amp-ArcSDE**
	- **http://forums.esri.com/forums.asp?c=158 (read only)**
- **UC events and Workshop**

Exhibit Hall C - Geodatabase IslandTuesday and Wednesday - 9:00 am – 6:00 pm Thursday 9:00 am – 1:30 pm

#### **Training resources**

### *http://www.esri.com/training*

- **Instructor-Led Courses**
	- **Building Geodatabases**
	- **Introduction to the Multiuser Geodatabase**
	- **Data Management in the Multiuser Geodatabase**
	- **ArcGIS Server Enterprise Configuration and Tuning for Oracle**
- **Free Web Training Seminars**
	- **Understanding ArcSDE Table Relationships**
	- **Introduction to ArcGIS Data Models**

### **Agenda**

- •**System Architecture System Architecture**
- **Installing and Configuring ArcSDE**
- **Connecting to the Geodatabase**
- •**Users and Privileges Users and Privileges**
- **Geodatabase Maintenance**
- **Storage Types**
- •**Troubleshooting Troubleshooting**
- •**Resources Resources**
- •**Questions? Questions?**

*Please fill out the evaluation & Thanks for attending!*

### **Other Sessions**

**Technical Workshop 20 Minute** 

• **Road Ahead – GDB Admin**

**Thursday 3:40 Room 27B**

• **Road Ahead – Geodatabase**

**Thursday 9:20am Room 6B**

## www.esri.com/sessionevals

**Technical Workshops**

• **Administration for Oracle – Advanced**

**Tuesday 10:15am Room 4 Wednesday 3:15pm Room 4**

**Geodatabase Management Demo Theatre Presentations**

• **Using Oracle Trace to Troubleshoot**

**Wednesday 11:30am Thursday 11:30am**

• **Using SQL with your Geodatabase Thursday 10:30am**

**Technical Workshop 20 Minute** 

• **Migrating Data to the Geodatabase Wednesday 3:40pm Room 6B**

## www.esri.com/sessionevals

#### **Technical Workshop 20 Minute**

- **Troubleshooting Performance Issues with Enterprise Geodatabases**
	- **Thursday 10:40am Room 24A**
- **Upgrading to ArcGIS 10.0 Geodatabases Thursday 1:30pm Room 23B**
- **Using Spatial Data in ArcGIS with Query Layers Thursday 1:55pm Room 23B**
- **Implementing Database Roles in the Enterprise Geodatabase**

**Thursday 3:15pm Room 3**

• **Enterprise Geodatabase Administration – Tips and Tricks**

**Thursday 3:40pm Room 3**